**Fakulta stavební Katedra technologií staveb**

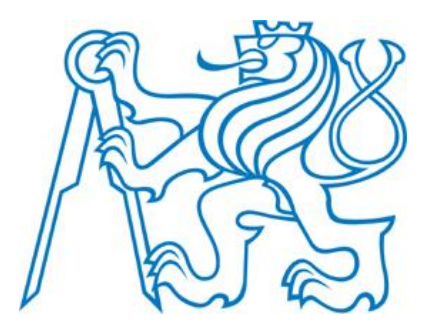

# **IMPLEMENTACE SOFTWARE PŘI SOUPISU VAD A NEDODĚLKŮ**

# **SOFTWARE IMPLEMENTATION DURING INVENTORY OF DEFECTS AND BACKLOGS**

Bakalářská práce

Studijní program: Stavební inženýrství Studijní obor: Příprava, realizace a provoz staveb

Vedoucí práce: Ing. Václav Pospíchal, Ph.D.

### **VOJTĚCH LUKEŠ**

Implementace software při soupisu vad a nedodělků

Bakalářská práce

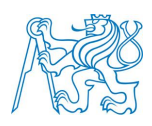

#### **Prohlášení:**

Prohlašuji, že jsem bakalářskou práci zpracoval samostatně a že jsem uvedl všechny použité informační zdroje.

V Praze dne 27. 5. 2018 …………………………………………........

podpis autora Vojtěch Lukeš

Implementace software při soupisu vad a nedodělků

Bakalářská práce

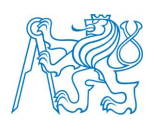

#### **Poděkování:**

V první řadě bych rád poděkoval svému vedoucímu bakalářské práce panu Ing. Václavu Pospíchalovi, PhD. za jeho čas strávený nad konzultacemi mé bakalářské práce a za jeho cenné rady a připomínky. Dále bych chtěl poděkovat mému vedoucímu v práci panu Ing. Vladimíru Bartošovi za pomoc při výběru témata a zdrojů. Neméně děkuji i své rodině za podporu při zpracování této práce.

Implementace software při soupisu vad a nedodělků

Bakalářská práce

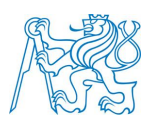

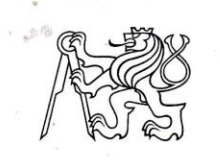

#### ČESKÉ VYSOKÉ UČENÍ TECHNICKÉ V PRAZE

Fakulta stavební Thákurova 7, 166 29 Praha 6

# ZADÁNÍ BAKALÁŘSKÉ PRÁCE

#### **L OSOBNÍ A STUDIJNÍ ÚDAJE**

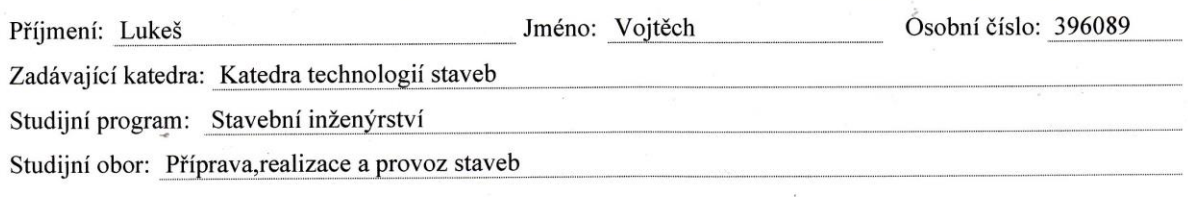

#### II. ÚDAJE K BAKALÁŘSKÉ PRÁCI

Název bakalářské práce: Implementace software při soupisu vad a nedodělků

Název bakalářské práce anglicky: Software implementation during inventory of defects and backlogs

Pokyny pro vypracování:

Bakalářská práce se věnuje problematice registrace vad a nedodělků v průběhu realizace stavebních zakázek a jejich následné odstranění z pohledu technického dozoru stavebníka.

•analýza trhu se software zabývající se touto problematikou

·popis vybraného softwaru a možnosti využití

·problematika zapojení software na stavbu, včetně zakomponování do smlouvy o dílo

·popis standartního postup při odhalení vady a nedodělku

·povinnosti technického dozoru na upozornění a registraci vady, povinost zhotovitele na jejich odstranění ·praktická část bude obsahovat zavedení softwaru na vybranou stavební zakázku a jeho otestování

·porovnání stávajícího postupu soupisu vad a nedodělků s postupem navrhovaným využívající software

Seznam doporučené literatury:

1. LADRA, J., MIKŠ, L. Stavební, autorský a technický dozor investora: praktická příručka. Praha: Dashöfer, 2008 2. Rounds, Jerald L., and Robert O. Segner. Construction Supervision, Wiley, 2011

3. ČERNÝ, M. a kolektiv autorů. BIM Příručka, Základní představení metodiky informačního modelování budov (BIM) a význam BIM pro změny procesů ve stavebnictví. Praha: Odborná rada pro BIM, 2013

Jméno vedoucího bakalářské práce: Ing. Václav Pospíchal, Ph.D.

Datum zadání bakalářské práce: 22.3.2018

Termín odevzdání bakalářské práce: 27.5.2018 Údaj uveďte v souladu s datem v časovém plánu příslušného ak. roku

Podpis vedoucího práce

Podpis vedoucího katedry

#### III. PŘEVZETÍ ZADÁNÍ

Beru na vědomí, že jsem povinen vypracovat bakalářskou práci samostatně, bez cizí pomoci, s výjimkou poskytnutých konzultací. Seznam použité literatury, jiných pramenů a jmen konzultantů je nutné uvést v bakalářské práci a při citování postupovat v souladu s metodickou příručkou ČVUT "Jak psát vysokoškolské závěrečné práce" a metodickým pokynem ČVUT "O dodržování etických principů při přípravě vysokoškolských závěrečných prací".

27.3.2018

Datum převzetí zadání

Podpis studenta(ky)

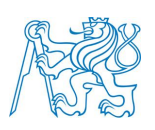

#### **Abstrakt**

V této bakalářské práci se autor zaměřil na problematiku vad díla v průběhu realizace stavebních zakázek z pohledu technického dozoru investora a její následné implementace softwaru. Úvodní teoretická část obsahuje stav IT ve stavebnictví, povinnosti technického dozoru a právní hledisko povinnosti z vad díla. Praktická část se zaměřila na reálné vady ve stavební zakázce s využitím softwaru při jejich registraci. Závěrem je vyhodnocení standartního postupu s postupem navrženým využívající software.

#### **Klíčová slova**

BIM, technický dozor investora, lean management, vady díla

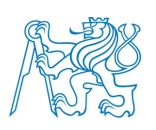

#### **Abstract**

The author of this bachelor thesis is focused on the defect problems of the work during the realization of construction order. Problematics of the work is rated from the perspective of the investor's technical supervision its subsequent implementation of the software. The first, (theoretical) part of this work contains the state of the IT in the construction industry, the technical supervision of the investor and the legal obligation aspects of work defects. The second (practical) part of this work is focused on real defects of the construction order with the use of software in their registration. The conclusion of this work includes evaluation of the standard process and proposal of the process by software.

#### **Keywords**

BIM, technical supervision of the investor, lean management, defects of the work

Implementace software při soupisu vad a nedodělků Bakalářská práce

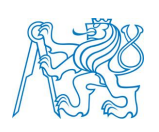

# Obsah

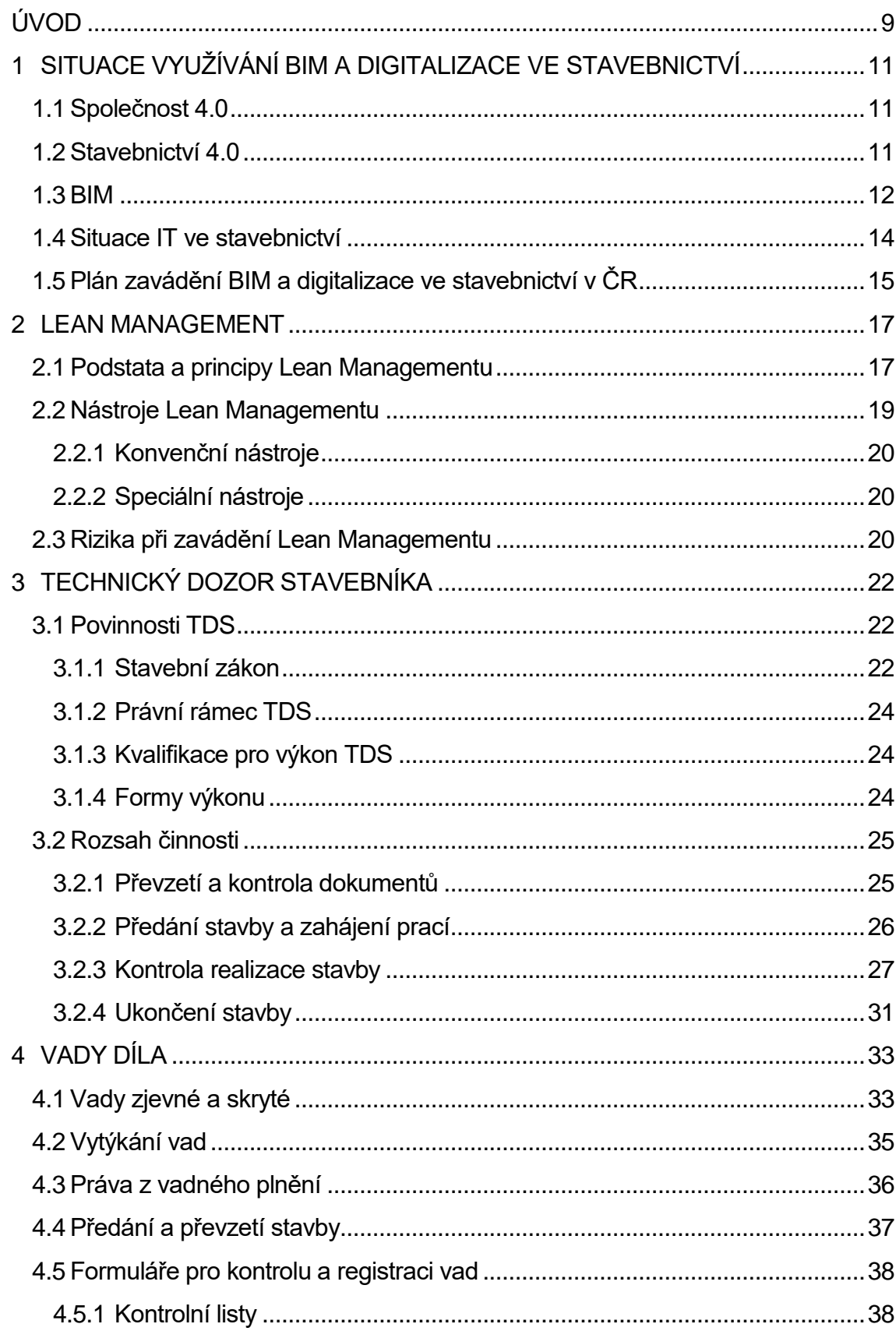

Implementace software při soupisu vad a nedodělků Bakalářská práce

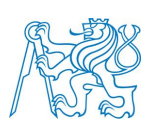

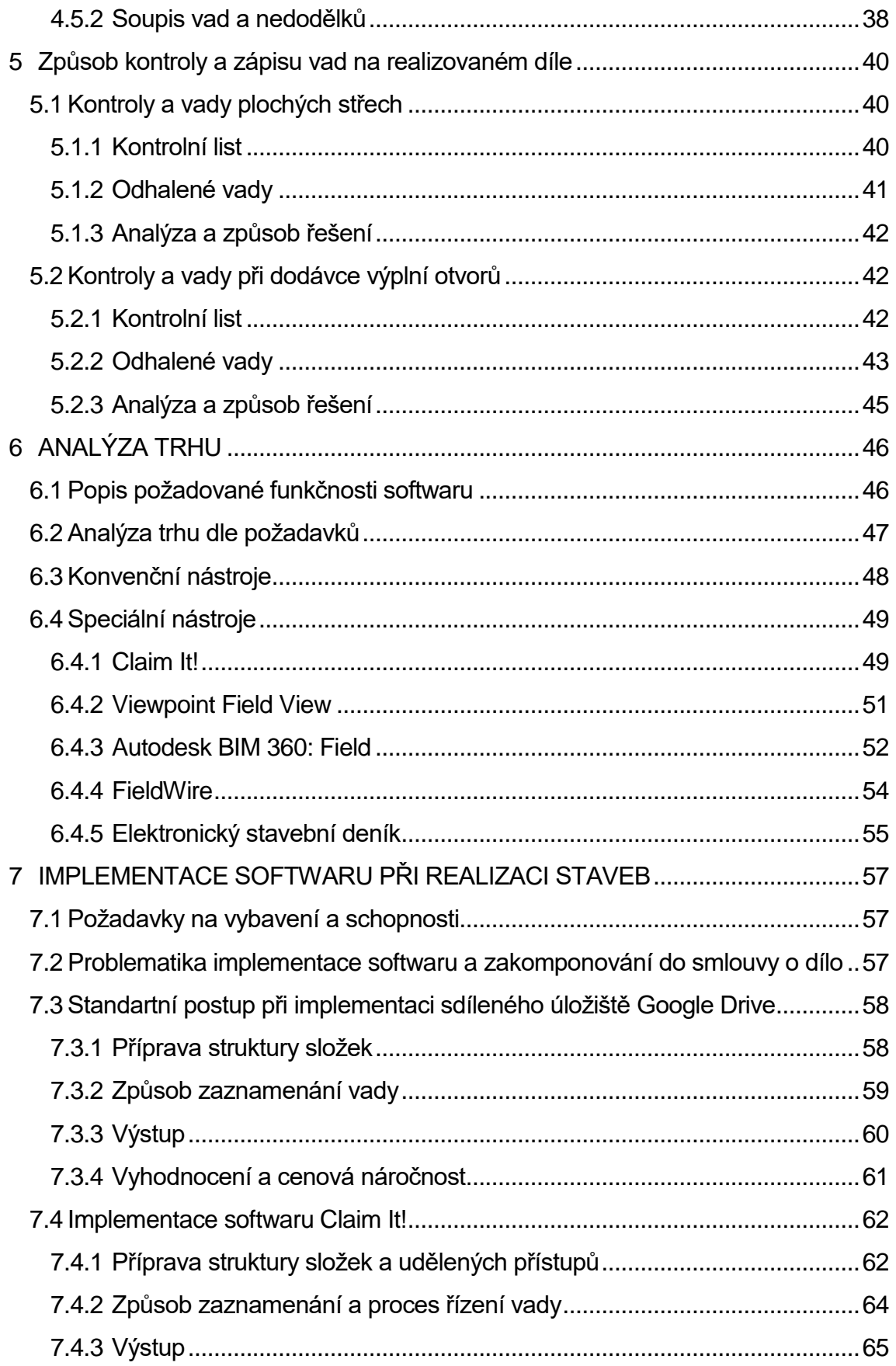

Implementace software při soupisu vad a nedodělků Bakalářská práce

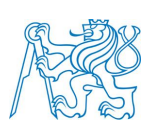

<span id="page-8-0"></span>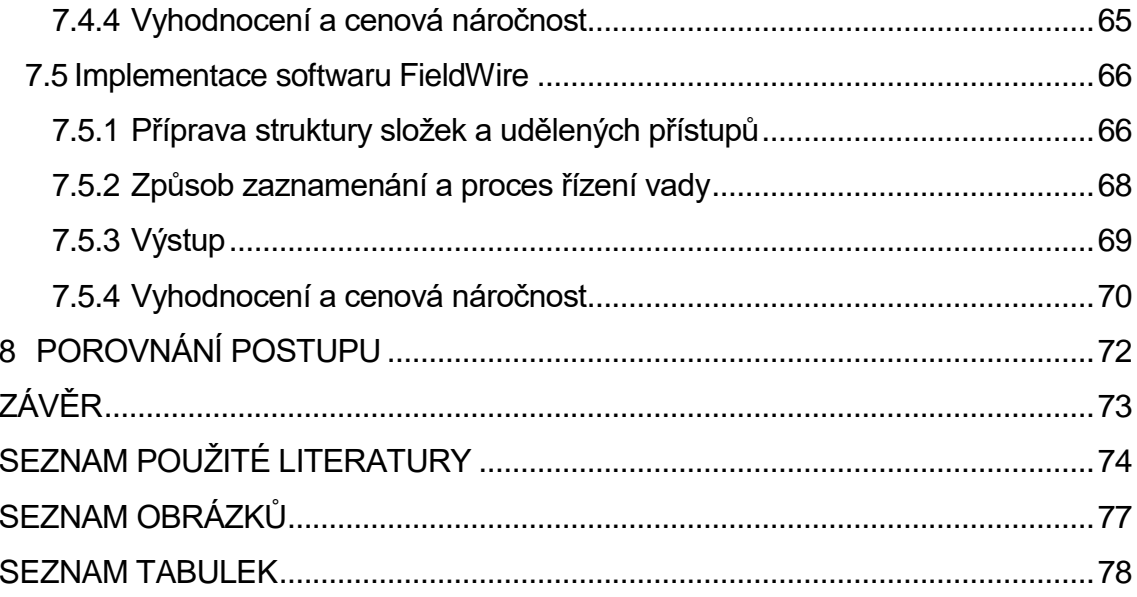

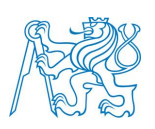

# **ÚVOD**

Stavební dílo už od pradávna utváří prostředí, ve kterém žijeme a pohybujeme se. Pozitivně i negativně ovlivňuje naše myšlení, utváří emoce, dodává pocit bezpečí a jistoty. Pro největší procento populace se jedná o celoživotní investici, proto by měla být výsledná stavba co nejkvalitnější a bez zbytečných vad.

V bakalářské práci se zabývám tématikou pro zlepšení výsledné kvality prováděného stavebního díla za pomoci implementace software pro registraci vad a nedodělků. Jsou zde obsaženy kapitoly zabývající se situací využívání BIM a digitalizace ve stavebnictví, systémem řízení lean managementu (štíhlý management), seznámením s prací technického dozoru investora, jeho povinnosti a funkce v průběhu stavby, právními hledisky vady díla s příklady vad z reálné stavby, analýzou trhu zabývající se problematikou registrace vad a následnou implementací.

Cílem práce je osvojit si problematiku a vznik vad v průběhu realizace. Najít správný způsob implementace software, který bude vyhovovat všem požadavkům. Právě ty vyplynou z komplexní analýzy z vadného plnění díla. Práce by měla ukázat, že strach z využívání softwaru v realizaci je zbytečný. Ulehčí spoustu práce, zlepší registraci vad a kvalitu výsledného díla.

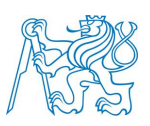

# <span id="page-10-0"></span>**1 SITUACE VYUŽÍVÁNÍ BIM A DIGITALIZACE VE STAVEBNICTVÍ**

### <span id="page-10-1"></span>**1.1 Společnost 4.0**

Společnost 4.0 má velký potenciál, který před námi stojí ve spojení digitální revoluce a digitalizace ekonomiky. Čtvrtá průmyslová revoluce vyvolává změny, které se dotknou jak oblasti vzdělávání, tak pracovního trhu. Je nutná inovace a koordinace jednotlivých dotčených částí od vzdělání až po pracovní trh tak, aby byla Česká republika připravena na společenské změny a byla schopna konkurovat okolnímu světu. Přetváří celé řetězce a propojení mezi zákazníkem a dodavatelem. Je nutné již v této fázi začít s debatou na národní a nadnárodní úrovni se všemi zainteresovanými stranami jako jsou soukromé společnosti, akademická půda, odbory a svazy zaměstnanců a stát.

*Vláda 15. února 2017 schválila ustanovení Aliance Společnosti 4.0.* [22] Hlavním úkolem je právě koordinace agendy spojené se čtvrtou průmyslovou revolucí, jejíž nedílnou součástí je i Stavebnictví 4.0.

### <span id="page-10-2"></span>**1.2 Stavebnictví 4.0**

Stavebnictví je jedním z důležitých sektorů hospodářství, které z velké míry přispívá ke konkurenceschopnosti a kladně ovlivňuje sociální i ekonomický růst celé společnosti. Vzájemné propojení činností zasahuje do působnosti mnoha rezortů, proto ho nejde zařadit pouze do jednoho. Je však důležitá jejich vzájemná koordinace. Stavebnictví produkuje díla s životností několik desítek až stovek let a tím vytváří předpoklad pro růst ostatních rezortů, které na něj navazují. Když však srovnáme rozvoj v ostatních odvětvích, je stavebnictví v oblasti digitalizace a informačních technologií prozatím velice pomalé. Řekl bych, že v tomto ohledu stavebnictví dosti zaspalo a mělo by být cílem jak jednotlivců, společností, tak i státu co nejvíce tento nedostatek dohnat.

Digitalizace ve stavebnictví zahrnuje jednotlivé fáze od investorského záměru, architektonické studie, projektové přípravy stavby až po samotnou realizaci stavební zakázky a správu budovy. Vazba je i na další oblasti národní

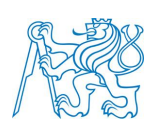

infrastruktury – pro prostorové informace, katastr nemovitostí, elektronizace povolovacích procesů staveb, komunikace a předávání informací na stavebním úřadě a mezi dotčenými orgány. Základem digitalizace stavebnictví je metoda informačního modelování budov, celosvětově známá jako Building Information Modelling, ve zkratce používáno jako BIM. BIM je proces pro vytváření, užití a pro správy dat o stavbě během jejího životního cyklu. Propojením přípravy, provádění a provozu stavby do jednoho komplexního digitálního systému, přináší značné ulehčení a lepší koordinaci.

Na tomto tématu se již podílí i MPO a ostatní oborové organizace. Je důležité nastavit nový systém vzdělávání budoucích pracovníků ve stavebnictví a rekvalifikaci zaměstnanců stávajících. Na situaci by měly taktéž zareagovat i střední a vysoké školy, které se tomuto tématu staví negativně a odmítají založení nových specializovaných oborů zabývajících se touto tématikou. Pojmenování Stavebnictví 4.0 se mi zdá v porovnání s průmyslem velice nadnesené, jde však s rukou v ruce s vývojem nových technologií a automatizací. Několik let ještě bude trvat, než se stavebnictví dostane na dnešní úroveň průmyslu.

#### <span id="page-11-0"></span>**1.3 BIM**

BIM neboli informační modelování budov je známo od roku 1974, ale až v posledních pár letech se posunula teoretická hranice do praxe. Je to díky informačnímu modelování a využití jeho potenciálu, které přináší značné úspory, snížení rizik, použití efektivních technologií a řízení systému pro možnou analýzu systému sběru dat o budově.

Je důležité rozlišovat BIM jako model určité formy databáze a BIM jako proces, který využívá model za účelem výměny dat, sdílení informací a jejich správy. Název není omezen pouze na stavbu jako budovu samotnou, ale jako stavbu v širším měřítku a na stavební procesy. Metoda BIM je použitelná na jakoukoliv stavbu u pozemních staveb, ale také třeba v dopravním, vodním, speciálním a inženýrském stavitelství obecně.

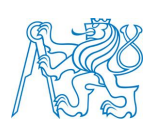

V zavádění metodiky informačního modelování budov vidím velký přínos pro stavebnictví. Je jedním z minimálně digitalizovaných odvětví v průmyslu vůbec. Zavedením BIM by se zvýšila transparentnost stavebních zakázek jak ve státním, tak i soukromém sektoru. BIM je třeba si představit jako databázi velkého množství informací, která zahrnuje kompletní data o stavbě už od jejího prvotního návrhu, technické řešení, realizaci, správu budovy až po rekonstrukci. Na konci životnosti samotnou ekologickou likvidaci a uvedení do původního stavu. Maximálního přínosu se dosáhne pouze za situace, kdy budou všechny zainteresované strany v průběhu životnosti stavby vkládat, využívat, doplňovat a měnit informace v informačním modelu. Zainteresované strany by měly mít k dispozici vždy aktuální model a jeho aktualizace prostřednictvím sdíleného cloudu. Ale to neznamená, že všichni musí vložit všechny své vědomosti a data. Měly by se sdílet informace, které jsou pro ostatní účastníky důležité.

Často bývá informační model stavby nazýván mylně jako samotný 3D model, a to i u odborné veřejnosti. Je důležité si uvědomit, že BIM nezahrnuje pouze vlastní informace, ale i pravidla, se kterými musí umět člověk zacházet. Model ve 3D je pouze jedním z druhů prezentace informací.

Nachází se zde i doplňující informace jako jsou parametry, atributy, vlastnosti prvků, ze který se model skládá. Může obsahovat i materiálové, konstrukční a užitečné vlastnosti, jednotkovou cenu, harmonogram výstavby, kontrol a výměn, provozní a investiční náklady, tvorbu výkazu výměr. Tímto způsobem se vytváří komplexní model s velkým množstvím informací, který slouží k navrhování, provádění a samotné realizaci staveb, ale i při provozování a udržování stavebního díla.

Jádro, které spojuje celou metodiku BIM je společné datové prostředí zvané jako CDE – Common Data Environment. To v sobě zahrnuje veškeré informace nejen 3D model, ale i ostatní negeometrická data a další informace jako jsou komunikace účastníků projektu a procesy jednotlivých fází životního cyklu stavby.

13

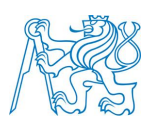

### <span id="page-13-0"></span>**1.4 Situace IT ve stavebnictví**

Informační technologie zastupují ve stavebnictví velmi významnou roli. Při porovnání s ostatními sektory je stavebnictví velmi specifické. Každé stavební dílo je originál, nejedná se o typizovanou výrobu. Má svého architekta, statika, projektanta stavební části, elektra, TZB. Každé dílo má jiné geologické poměry, realizuje ho jiná firma a spolupracuje na ní jiná sorta zaměstnanců. Výsledky jsou také diametrálně odlišné.

Při projektové přípravě a plánování projektu je daleko jednodušší (až skoro nezbytné) spolupracovat s větším množstvím různého softwaru z pohodlí kancelářského prostoru. V realizaci je to daleko komplikovanější proces, většina projektů je realizovaná téměř bez výjimky v terénu, mimo továrny a výrobní haly. Počítačová gramotnost na stavbě je vzhledem ke složení a počtu dělníků nižší než v ostatních odvětvích. Je zde velká nedůvěra pracovníků středního až vyššího věku naučit se novým nástrojům a metodám pro ulehčení práce na stavbě. Často je na stavbě v tomto ohledu i velká jazyková bariéra důležitá k porozumění vedoucích a školících pracovníků. Na stavbě chybí kvalitní zázemí, kde se dá připojit k internetu nebo dobrý telefonní signál pro sdílení nových informací.

Aplikace, které se často používají, jsou nevyhovující a nedostatečně profesionálně vytvořené. Chybí také systematika pro zavádění nových SW a jejich metodiky. Většina stavebních firem bere zavádění nových systémů jako nutné zlo. Nevyhledávají výhody, které může přinést. Spíše vidí starosti a finanční náklady, které souvisí s prvotním zaváděním softwaru.

Tyto a další komplikace mají za příčinu zaostávání stavebnictví zejména po stránce informačních technologií za ostatními oblastmi průmyslu a hospodářství. Brzdí tak svůj vývoj a uplatnění nových technologií, nástrojů, metod, materiálů a mechanizace. Prohlubování diametrálních rozdílů při využití IT mezi jednotlivými obory z velké míry omezuje kooperaci na projektech napříč více zaměřeními.

14

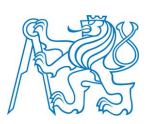

Stávající situace vyvíjí možný potenciál rozvoje a mezery informačních technologií ve stavebnictví. Je to velká výzva pro odborníky na trhu, kteří disponují znalostmi informačních technologií, programování, stavebnictví a umí tyto znalosti přetvořit v reálný produkt.

# <span id="page-14-0"></span>**1.5 Plán zavádění BIM a digitalizace ve stavebnictví v ČR**

Plán zavádění BIM v České republice má velice optimistické vyhlídky ve veřejných zakázkách od roku 2022.

### Implementace software při soupisu vad a nedodělků

Bakalářská práce

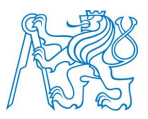

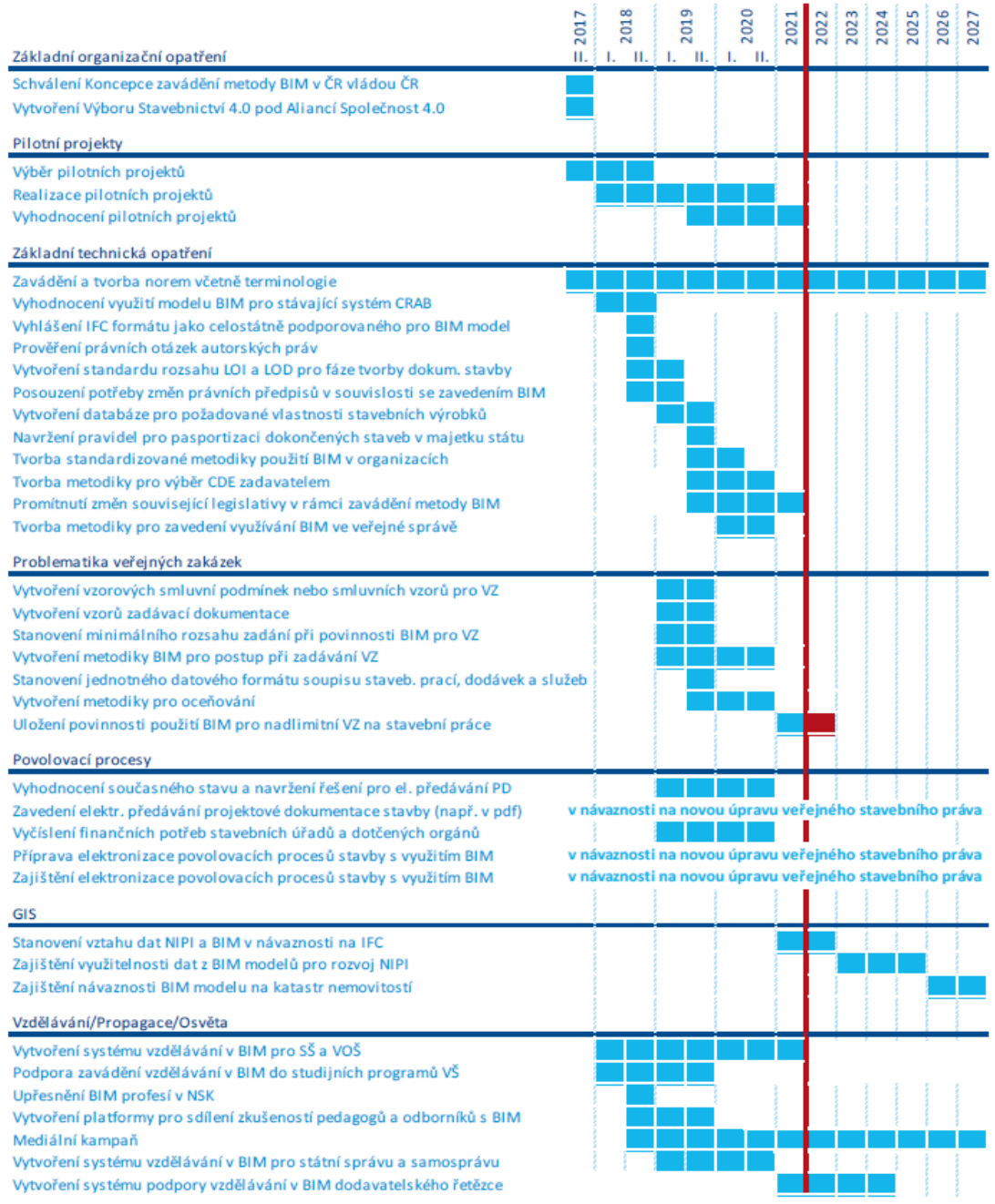

**Obrázek 1 Koncepce zavádění metody BIM v České republice (zdroj: [2])**

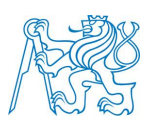

# <span id="page-16-0"></span>**2 LEAN MANAGEMENT**

### <span id="page-16-1"></span>**2.1 Podstata a principy Lean Managementu**

Lean management či lean manufacturing, do češtiny volně přeloženo jako štíhlá výroba, je metodika, která byla vyvinuta společností Toyota jako Toyota Production System (TPS) po druhé světové válce. Jedná se o přístup k zákazníkovi pro uspokojení všech jeho požadavků v maximální možné míře, s minimálními náklady, v co nejkratší možné době a nejvyšší kvalitě. Spočívá tak v analýze výrobních a nevýrobních postupů s identifikací aktivit, které mají výrazné rezervy. Pomocí nástrojů lean managementu je poté možné tyto činnosti upravit či úplně vypustit tak, aby se zvýšila efektivita a snížily náklady. Výsledkem tohoto procesu je výroba, která eliminuje plýtvání.

V roce 2009 díky nástupu ekonomické recese, která se plně prolnula do českého stavebnictví, začaly stavební společnosti přemýšlet nad efektivitou a štíhlostí výroby. Tímto byly donuceny k úsporným opatřením, prodáváním majetku, propouštěním zaměstnanců a ostatním aktivitám, které se díky propadu stavebních zakázek a objemu stavební výroby musely potýkat s komplikacemi. Nevyhnuly se tak nutným úsporám financí, které byly řešeny zavedením tzv. Lean Managementů a jeho nástrojů.

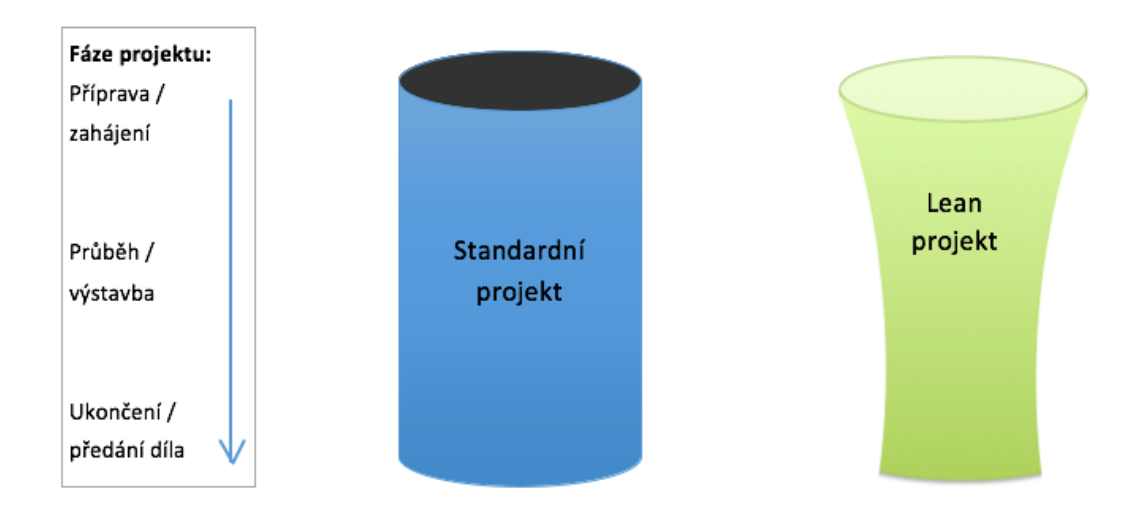

**Obrázek 2 Lean management (zdroj: www.managit.cz)**

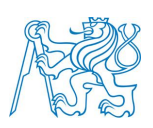

Na obr. je uvedené grafické schéma náročnosti projektu na zdroje. Jak je patrno, tak projekt řízený vhodným způsobem Lean Managementu je v prvotní fázi projektu nákladově na podobné úrovni, jako projekt řízený standartním způsobem. Po zahájení projektu se však postupně náklady výrazně snižují. Toto pravidlo platí pouze v případě zavedení profesionálních řešení a metod, aplikované ideálním počtem pracovníků a akceptovány všemi subdodavateli. Není však možné dané nástroje implementovat slepě, protože každý projekt je jedinečný a potřebuje jiný přístup.

Důležité je vyzdvihnout principy štíhlých aktivit, které se nesmí směřovat pouze na výrobu jakožto zásadní oblast podniku, ale musí navzájem koordinovat všechny dotčené oblasti. Jde o novodobý styl vedení stavebních zakázek, který je hnán kupředu potřebnou kvalitou, pružností, rychlostí a přesné komunikace mezi společností, subdodavatelem, zaměstnanci a zákazníkem. Jde o vytváření principů, metod, plánování realizace a kontroly pro trvalé a integrované využívání v celém řetězci služeb a nabízených výrobků společností. Všechny tyto principy se dají využít jak v průmyslu, stavebnictví, administrativě, tak na úrovni měst nebo správních orgánů. Bližší princip lean managementu je popsán v diagramu níže.

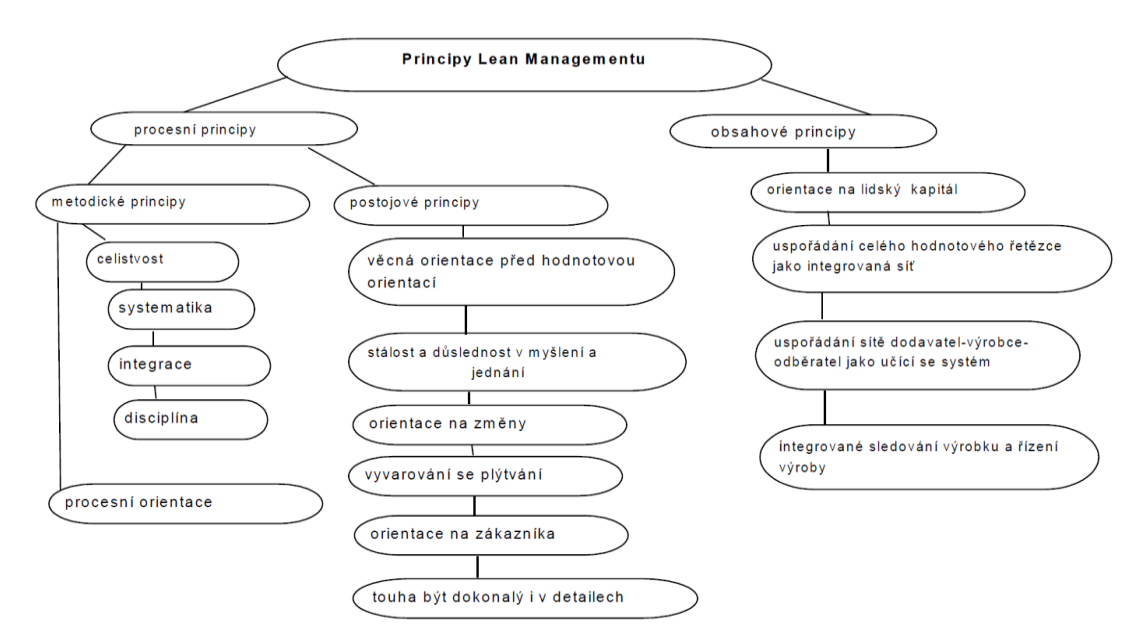

**Obrázek 3 Principy Lean Managementu (zdroj: [6])**

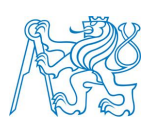

### <span id="page-18-0"></span>**2.2 Nástroje Lean Managementu**

LM je zmiňován ve spojitosti se snižováním nákladů. Základní postoj při snižování nákladů je redukce lidské práce, finančních prostředků, skladových ploch, strojů nebo zásob materiálu. Bez komplexní znalosti fungování společnosti a profesionální analýzy se k problematice přistupuje velice jednostranně. Má to ve výsledku zapříčiněný opačný efekt na narůstání nákladů. Proto je třeba sledovat důsledky na celou společnost, pracovat s příčinou, a ne s následkem. Zachování nastavených stavebních standardů by mělo být základním cílem, ne pouze pohlížení na snížení nákladů za důsledku snížení kvality provedené práce.

Výsledkem zeštíhlovacích praktik je odstranění faktorů poškozujících ekonomiku společnosti. V prvé řadě je třeba důležité zabránit podvodům, úplatkům, pokutám nebo škodám. Předejít případům neopodstatněných ztrát vlivem špatné přípravy nebo nedodržení technologických postupů, špatné kvalifikace a motivace zaměstnanců k prováděné práci.

#### **Mezi hlavní nástroje lean managementu patří:**

- včasný přísun a množství materiálu,
- Kaizen = soustavné zlepšování, předkládání návrhů pracovníky na zlepšení,
- důsledná kontrola kvality, diskuze a řešení realizačních problémů se sestavenými týmy,
- management hodnotových toků tvoří všechny procesy od projektu po hotové stavební dílo nebo jeho části,
- konzultace s pracovníky v realizaci nad nejlepším možným řešením,
- SMED je zkratka pro schopnost výroby v malých dávkách,
- metoda 5S byla vyvinuta v Japonsku a minimalizuje pracovní čas, chyby, náklady na proces.

Nástroje používané pro lean management by se daly rozdělit do dvou skupin – konvenční a speciální. Dále se nástroje budou lišit podle oboru zájmu společnosti a jejich podnikání.

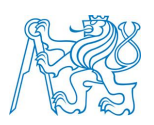

#### <span id="page-19-0"></span>**2.2.1 Konvenční nástroje**

Mezi konvenční nástroje se řadí standartní tabulkové nástroje, jako je MS Excel nebo Tabulky Google.

Výhody tohoto programu jsou pro standartního uživatele počítače snadno dostupné a je v jeho povědomí. Obsahuje mnoho jazykových mutací, mnohostrannost a variabilitu. Není nutné kupovat drahé licence. Nyní jsou možnosti i cloudového sdílení, kde všichni mohou mít k dispozici aktuální verzi. Nástroj ale není specializovaný pro danou činnost. Abychom ho mohli využít, musíme ovládat alespoň základní znalosti programování nebo najmout programátora a program si vytvořit. Společnost musí znát dobře svou metodiku, aby nástroj vytvořila. Účinnost je však na daleko nižší úrovni, protože zde dokážeme nastavit a naprogramovat pouze základní funkce.

### <span id="page-19-1"></span>**2.2.2 Speciální nástroje**

Speciální nástroje mají daleko hlubší filosofii a metodiku lean managementu, které jsou ověřené a fungují. Není zde potřeba žádného programátora, protože se o software stará specializovaná společnost, která nástroj vyvíjí a aktualizuje ho.

Mezi nevýhody bych zařadil nutnost nákupů licencí. Také je nutné školení pro zaměstnance a firmy, které budou software využívat.

### <span id="page-19-2"></span>**2.3 Rizika při zavádění Lean Managementu**

Lean management patří koncepčně mezi strategické nástroje managementu. Svoje přednosti se prokáží až po volbě vhodného způsobu implementace. Často si vedoucí pracovníci neuvědomují, jakou klíčovou roli k úspěšnosti má systematické zavádění celé koncepce. Je nutné se zaobírat problematikou komplexně a celou koncepci vnímat jako mnoho nesouvisejících metod v různých fázích výstavby.

Při komplexní metodě je důležité dbát na výběru vhodného softwaru, který bude odpovídat požadavkům a schopnosti implementace do stavebních zakázek. Je třeba si navrhnout jednoduché principy, návaznosti na procesy a činnosti, včetně zapojených pracovníků. Tím předejdeme zbytečné absence

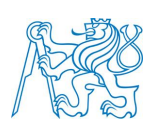

některých důležitých součástí. Základem je pochopení principů a přijetí zásad, na kterých štíhlá výroba stojí. Zde se setkáváme s problémem reakcí zaměstnanců a subdodavatelů, kteří budou do systému zapojeni zejména v počáteční fázi. Vidí v tom spíše komplikace než nějaký přínos. Management si snaží systém protlačit příkazem, tím však přijdou malé zpětné vazby zaměstnanců s potřebnými nápady a podměty.

Mezi další rizika patří finanční náročnost implementace. Záleží samozřejmě na zvoleném nástroji a hloubce průzkumu společnosti. Vždy při zavádění něčeho nového se proces zpomalí, než si zaměstnanci osvojí práci s daným softwarem.

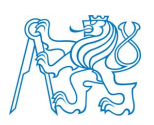

# <span id="page-21-0"></span>**3 TECHNICKÝ DOZOR STAVEBNÍKA**

Technický dozor stavebníka dále jen "TDS" je náročná a zodpovědná funkce s odpovědností. Jeho práce se dá srovnat se supervizorem na stavbě.

*The supervisor's job is highly complex and requires extensive knowledge and skills. The supervisor must be familiar with the craft skills required to execute the project. He must be highly skilled in communication, both written and oral. He must understand how to work with and engage people at all levels through a variety of legal and organizational relationships. The supervisor must be able to read, interpret, and execute construction contracts and must be aware of human resource law, as well. She must be able to plan, schedule, and coordinate the work of the project. She must understand construction costs and the interaction of cost, schedule, production, and quality, all within the context of maintaining a safe work environment.* [5]

### <span id="page-21-1"></span>**3.1 Povinnosti TDS**

### <span id="page-21-2"></span>**3.1.1 Stavební zákon**

Jak už název vypovídá, jedná se o technického zástupce stavebníka (investora) v průběhu stavby, který vykonává kontrolní činnosti od přípravy až po realizaci. Jeho využití se postupným zpřísňováním legislativy stává standardem na stavbách, u veřejných zakázek je to povinností. Technický dozor stavebníka má za úkol odborně dohlížet na stavbě, ochránit stavebníka před možnými riziky a postihy se stavbou spojené.

#### **§ 152 odst. 4 zákona č. 183/2006 Sb.,**

*(4) U stavby financované z veřejného rozpočtu, kterou provádí stavební podnikatel jako zhotovitel, je stavebník povinen zajistit technický dozor stavebníka nad prováděním stavby fyzickou osobou oprávněnou podle zvláštního právního předpisu14). Pokud zpracovala projektovou dokumentaci pro tuto stavbu osoba oprávněná podle zvláštního právního předpisu, zajistí stavebník autorský dozor projektanta, případně hlavního projektanta nad souladem prováděné stavby s ověřenou projektovou dokumentací.* [13]

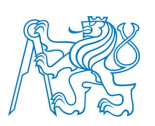

#### **§ 153 odst. 2,3 a 4 zákona č. 183/2006 Sb.,**

*(2) Stavbyvedoucí je dále povinen působit k odstranění závad při provádění stavby a neprodleně oznámit stavebnímu úřadu závady, které se nepodařilo odstranit při vedení stavby, vytvářet podmínky pro kontrolní prohlídku stavby, spolupracovat s osobou vykonávající technický dozor stavebníka nebo autorský dozor projektanta, pokud jsou zřízeny, a s koordinátorem bezpečnosti a ochrany zdraví při práci, působí-li na staveništi.*

*(3) Osoba vykonávající stavební dozor odpovídá spolu se stavebníkem za soulad prostorové polohy stavby s ověřenou dokumentací, za dodržení obecných požadavků na výstavbu, za bezbariérové užívání stavby a jiných technických předpisů a za dodržení rozhodnutí a jiných opatření vydaných k uskutečnění stavby.*

*(4) Osoba vykonávající stavební dozor sleduje způsob a postup provádění stavby, zejména bezpečnost instalací a provozu technických zařízení na staveništi, vhodnost ukládání a použití stavebních výrobků, materiálů a konstrukcí a vedení stavebního deníku nebo jednoduchého záznamu o stavbě; působí k odstranění závad při provádění stavby, a pokud se jí nepodaří takové závady v rámci vykonávání dozoru odstranit, oznámí je neprodleně stavebnímu úřadu.* [13]

#### **§ 157 odst. 2 zákona č. 183/2006 Sb.,**

*(2) Stavební deník nebo jednoduchý záznam o stavbě je povinen vést zhotovitel stavby, u stavby prováděné svépomocí stavebník. Záznamy do nich jsou oprávněni provádět stavebník, stavbyvedoucí, osoba vykonávající stavební dozor, osoba provádějící kontrolní prohlídku stavby a osoba odpovídající za provádění vybraných zeměměřických prací. Záznamy jsou dále oprávněny provádět osoby vykonávající technický dozor stavebníka a autorský dozor, jsou-li takové dozory zřízeny, koordinátor bezpečnosti a ochrany zdraví při práci, působí-li na staveništi, autorizovaný inspektor u stavby, pro jejíž provedení vydal certifikát podle § 117, a další osoby oprávněné plnit úkoly správního dozoru podle zvláštních právních předpisů 4).* [13]

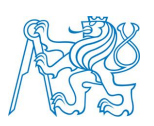

### <span id="page-23-0"></span>**3.1.2 Právní rámec TDS**

Technický dozor stavebníka provádí kontrolní a dozorovou činnost na stavbě, ke které je oprávněn a pověřen objednatelem. S objednatelem TDS spolupracuje buď na základě zaměstnaneckého poměru, nebo na základě obchodně smluvního vztahu podle občanského nebo obchodního zákoníku.

Zaměstnanecký vztah má přesný rozsah činností, obsah a způsob provádění zakotvený v popisu práce. Pokud tomu tak není, může dojít k rozporům při uplatňování náhrady za škodu.

Obchodně smluvní vztah uzavírá právnická nebo fyzická osoba s investorem ve formě mandátní smlouvy nebo smlouvy o dílo. V každém z případů musí být přesně definovaný rozsah činností, zodpovědnost za škody, navýšení rozpočtu nebo zpoždění výstavby.

#### <span id="page-23-1"></span>**3.1.3 Kvalifikace pro výkon TDS**

Požadavky na kvalifikaci technického dozoru u staveb financovaných soukromými investory není nikde uveden. Zde záleží pouze na rozhodnutí a názoru objednatele, zda osoba, která ho má zastupovat, je dostatečně kvalifikovaná pro určenou práci. Standardně je požadováno středoškolské nebo vysokoškolské vzdělání stavebního směru a potřebná praxe na stavbě.

U staveb financovaných z veřejného rozpočtu do 31.12.2017 byla povinnost zajistit technický dozor stavebníka. Požadavky na kvalifikace však nikde uvedeny nebyly. Změna nastala od 1.1. 2018, kdy má stavebník povinnost zajistit technický dozor stavebníka fyzickou nebo právnickou osobou oprávněnou podle zákona č. 360/1992 Sb., o výkonu povolání autorizovaných architektů a o výkonu povolání autorizovaných inženýrů a techniků činných ve výstavbě, ve znění pozdějších předpisů. Změna nastala z důvodu zlepšení kvality a prohloubení kontrol prováděných staveb.

#### <span id="page-23-2"></span>**3.1.4 Formy výkonu**

Jakým způsobem bude prováděna kontrolní a dozorová činnost je závislé plně na dohodě, pro koho jsou výsledky určeny. Právnické nebo fyzické osoby zmocněné investorem pro výkon TDS musí mít ve smlouvě stanoveny seznam

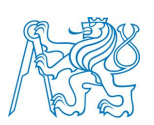

požadovaných činností, jejich obsah, způsob výkonu a metodiku zpracování provedených kontrol.

Při výstavbě se dodržují dva způsoby provádění kontrol technickým dozorem. Jeden jako trvalý TDS, který je denně přítomný na stavbě. Druhý se vykonává v režimu občasného dozoru. Zde je nutné zajistit ve smlouvě podmínky pro rychlé předání zjištěných informací o závadách a postup při jejich řešení v krátkém intervalu.

Občasná praxe u stavebních firem je, že vyčlení ve smlouvě TDS pouze určité hodiny a dny pro návštěvu a kontrolu prováděných činností. Tato praxe není žádaná, takže nejvhodnější je se tomuto ve smlouvě vyhnout a plně tento bod zrušit. Je nutné provádět pravidelné a namátkové kontroly.

### <span id="page-24-0"></span>**3.2 Rozsah činnosti**

Činnosti a náplň technického dozoru nejsou nikde normativně specifikovány. TDS a investor mezi sebou uzavírají smlouvu, kde musí být všechny činnosti, funkce a odpovědnosti jasně definovány. Ve standardní smlouvě může být rozsah činností rozdělen do čtyř až pěti skupin uvedených níže. Blíže se budeme orientovat na funkci TDS ve výkonu při realizaci staveb.

#### <span id="page-24-1"></span>**3.2.1 Převzetí a kontrola dokumentů**

TDS se v průběhu realizace stavební zakázky potýká s velkým množstvím dokumentů, které by měl registrovat a znát.

Odevzdáním projektové dokumentace odpovídá projektant za dokumentaci podle § 159 odst. 1 až 3 zákona č. 183/2006 Sb., stavebního zákona, kde je dáno, že za správnost a kompletnost projektové dokumentace odpovídá projektant.

V první řadě v práci TDS musí být provedena kontrola projektové dokumentace, která odpovídá požadovanému stupni provedení. Důsledně musí být provedena kontrola správnosti obsahu a proveditelnosti. Mezi hlavni dokumenty, kterými by měla být kontrolovaná dokumentace, patří:

• Zákon č. 183/2006 Sb., o územním plánování a stavebním řádu (stavební zákon)

Implementace software při soupisu vad a nedodělků Bakalářská práce

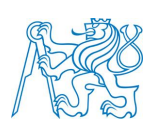

- Vyhláška Ministerstva pro místní rozvoj č. 268/2009 Sb., o technických požadavcích na stavby.
- Vyhláška Ministerstva pro místní rozvoj č. 499/2006 Sb., o dokumentaci staveb
- Zákon č. 22/1997 Sb., o technických požadavcích na výrobky
- Závazné ČSN případně závazné části ČSN, které se stanou závazné až po úpravě podle zvláštního právního předpisu.

Po kontrole a připomínkování dojde k předání projektové dokumentace objednateli dle podmínek smlouvy o díle. Často si objednatel klade do smlouvy převzetí dokumentace až po vydání stavebního povolení.

Po předání dokumentace zhotoviteli má podle § 2594 odst. 1 až 4 občanského zákona č. 89/2012 Sb., občanského zákoníku, kde jsou uvedeny povinnosti zhotovitele na upozornění chyb v projektové dokumentaci objednateli, zodpovědnost a časové prodlení při výstavbě.

V další fázi pomáhá při přípravě, sestavení a uzavření smlouvy o dílo se zhotovitelem, včetně kontroly rozpočtů, harmonogramů a plánů fakturace.

### <span id="page-25-0"></span>**3.2.2 Předání stavby a zahájení prací**

Zhotovitel musí před začátkem výkopových prací řádně převzít staveniště od stavebníka. Povinnosti, které musí technický dozor stavebníka před předáním zařídit, pokud není ve smlouvě uvedeno jinak jsou:

- vytyčení polohy staveniště hraničními body odborně způsobilou firmou,
- na situaci stavby vyznačit inženýrské sítě včetně popisu správců sítí a jejich ochranná pásma,
- další povinnosti plynou podle požadavků stavebního úřadu např. využívání komunikací a veřejných ploch, zvláštní značení na komunikacích atd.

Před předáním staveniště je nutné, aby projednal předběžné připojení pro odběr energií a medií potřebných pro stavbu. Podmínky a odběr si poté zhotovitel vyjedná sám.

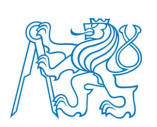

O předání a převzetí staveniště je nutné pořídit zápis, který musí obsahovat všechny známé skutečnosti na staveništi, hlavně z hlediska bezpečnosti a ochrany zdraví osob na staveništi. Zápis by měl obsahovat předání hraničních bodů vymezující staveniště, situaci stavby s vyznačením všech inženýrských sítí, objekty chráněné před provozem, stanovení způsobu oplocení, přístupové cesty a podmínky, v jakém stavu bude staveniště vráceno.

Zahájením prací na staveništi, je nutné, aby zkontroloval zhotovitele, zda splňuje požadavek § 160 odst. 1 zákona č. 183/2006 Sb., a určil stavbyvedoucího odpovědného za stavbu, který otiskem svého razítka a podpisem ve stavebním deníku bude splňovat požadavek podle vyhlášky č.499/2006 Sb., přílohy č.5. Stavbyvedoucí musí splňovat odpovídající autorizaci ČKAIT podle druhu stavby.

Stavebník neboli jeho zástupce technický dozor stavebníka má povinnost před zahájením stavby umístit štítek o povolení stavby na viditelné místo. Před zahájením stavby musí obeznámit:

- stavební úřad o zahájení stavby podle § 152 odst. 2 zákona č. 183/2006 Sb.,
- oblastní inspektorát bezpečnosti práce podle náležitostí uvedených v příloze č.4 k nařízení vlády č.591/2006 Sb.,
- obeznámit všechny ostatní dotčené úřady (např. báňský úřad, vodoprávní úřad, orgány státní památkové péče).

#### <span id="page-26-0"></span>**3.2.3 Kontrola realizace stavby**

#### **3.2.3.1 Kontrola dodávky prací, služeb a výrobků**

Základním zdrojem informací na stavbě by měla být projektová dokumentace schválená stavebním úřadem. Důležitá je kontrola prováděného díla podle této dokumentace a právních předpisů, kontrola v souladu prováděného díla s podmínkami stavebního povolení, stanovisek dotčených orgánů a dalších rozhodnutí, kontrola provádění stavby s vyhláškou č. 268/2009 Sb., o technických požadavcích na stavby. Zde je důležitá kontrola dodavatele a subdodavatele při realizaci, zejména provedení všech zkoušek nutných dle ČSN

Implementace software při soupisu vad a nedodělků Bakalářská práce

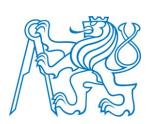

nebo jiných norem. Výstupem by měl být vždy protokol o prováděné činnosti nebo dodávce.

#### **3.2.3.2 Činnost na stavbě**

Mezi základní povinnosti patří spolupráce s vedením stavby při zařizování a realizaci všech opatření stavebního a organizačního charakteru, kontrolovat postupy zhotovitele a dávat důraz na výslednou kvalitu.

Zákonný rámec kontrolní činnosti investora je uveden v § 2593 zákona č. 89/2012 Sb., občanského zákoníku:

*Objednatel má právo kontrolovat provádění díla. Zjistí-li, že zhotovitel porušuje svou povinnost, může požadovat, aby zhotovitel zajistil nápravu a prováděl dílo řádným způsobem. Neučiní-li tak zhotovitel ani v přiměřené době, může objednatel odstoupit od smlouvy, vedl-li by postup zhotovitele nepochybně k podstatnému porušení smlouvy.* [16]

Mezi základní podklady pro technologické postupy prováděných prací na stavbě, podle kterých to má zhotovitel provádět a technický dozor kontrolovat, jsou tyto české státní normy:

- ČSN 73 2310 Provádění zděných konstrukcí.
- ČSN 73 2400 Provádění a kontrola betonových konstrukcí.
- ČSN 73 2401 Provádění a kontrola konstrukcí z předpjatého betonu.
- ČSN 73 2402 Provádění a kontrola konstrukcí z lehkého betonu z umělého pórovitého kameniva.
- ČSN P ENV 206-73 2403 Beton. Vlastnosti, výroba, ukládání a kritéria hodnocení.
- ČSN 73 2412 Provádění a kontrola pórobetonových konstrukcí.
- ČSN 73 2430 Provádění a kontrola konstrukcí ze stříkaného betonu.
- ČSN 73 2480 Provádění a kontrola montovaných betonových konstrukcí.
- ČSN 73 2601 Provádění ocelových konstrukcí.
- ČSN 73 2810 Dřevěné stavební konstrukce. Provádění.
- ČSN 73 3050 Zemní práce.
- ČSN 73 3130 Stavební práce truhlářské.
- ČSN 73 4210 Provádění komínů a kouřovodů, připojení spotřebičů.

Implementace software při soupisu vad a nedodělků Bakalářská práce

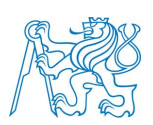

- ČSN 73 6242 Navrhování a provádění vozovek na mostech pozemních komunikací.
- ČSN 74 4505 Podlahy. Společná ustanovení.

Technický dozor stavebníka provádí kontrolu všech činností a dodaného zboží na stavbě. Mezi nejvíce kontrolované práce patří ty, které budou zakryty a znepřístupněny. Mezi nejdůležitější přejímky zakrývaných konstrukcí patří:

- základové spáry,
- hydroizolace před provedením ochrany,
- kontrola výztuže před betonáží,
- kontrola ztraceného bednění a podpěrných konstrukcí,
- upevnění tepelného izolantu u fasádních kontaktních zateplovacích systémů,
- kontrola potrubí a všech vedení v zemi, než budou zasypány,
- kontrola jednotlivých nátěrů,
- ostatní dle charakteru objektu.

O všech přejímkách musí vést zápis ve stavebním deníku, kde se vyjádří ke stavu přejímané části. Nejlepší je pro samotnou ochranu technického dozoru vést seznam kontrol a zkoušek, také vždy nechat potvrdit kontrolní list zhotovitelem nebo prováděnou odbornou společností. V těchto případech je velká odpovědnost TDS, pokud nezjistí závadu včas. U již zakryté konstrukce se zvětší náklady na odstranění vady a hrozí zdržení výstavby. Pro kontrolní činnosti je důležitá komplexní znalost projektu, technologických postupů, vlastností materiálů, zásad zkušebních metod a technických norem.

Stavební deník je základní dokument na stavbě, do kterého se pravidelně zaznamenávají údaje z průběhu realizace. Zákonem č. 183/2006 Sb.je dána povinnost vést stavební deník, jeho obsah je potom veden podle vyhlášky č. 499/2006 Sb. v příloze č.5. Denní záznam se pořizuje pouze ve dnech, kdy se pracuje a vede se až do protokolárního převzetí stavby. Technický dozor je povinen dohlížet nad vedením stavebního deníku a opatřovat z něho kopie zápisů, které přikládá k zápisům z kontrolních dnů.

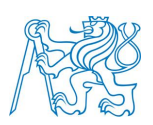

Mezi další povinnosti patří:

- kontrola zhotovitele, zda zajišťuje odvoz a uložení stavebních hmot a suti dle zákona č.185/2001 Sb., o odpadech v aktuálním znění,
- přejímání dokončených dílčích celků uvedených ve smlouvě o dílo včetně předepsaných zkoušek,
- povinnost oznámit investorovi jakékoliv změny stavby proti schválené dokumentaci nebo smlouvy o dílo u vynucených, nevynucených, nepředvídatelných změn i v případě živelných pohrom,
- povinnost oznámit investorovi ihned po zjištění, že materiály nebo pracovní postupy neodpovídají specifikacím dle právních předpisů, normám nebo ujednání ve smlouvě o dílo,
- spolupráce s manažerem projektu a sdílení podkladů pro kontrolu zakázky.

#### **3.2.3.3 Kontrola časového průběhu činností**

Tato kontrolní činnost obsahuje kontrolu harmonogramu prováděných prací na stavbě, který je obvykle přikládán ke smlouvě. Technický dozor stavebníka je povinen informovat investora o možných komplikacích v jednotlivých fázích výstavby a navrhnout možnosti pro urychlení některých činností vedoucích k dodržení harmonogramu.

#### **3.2.3.4 Finanční kontrola**

Výše ceny za dílo, a hlavně její obsah dohodnutý mezi zhotovitelem a objednatelem, patří mezi nejdůležitější bod smlouvy o dílo. Podstatná část je jednoznačné určení obsahu ceny, výše, časová platnost, popsané podmínky a případně změny ceny či způsobu ocenění změn v projektu.

Úloha technického dozoru zde spočívá v kontrole průběhu provedených prací a finančních částek za ně vyúčtovaných. Nepotvrzuje práce, které nebyly převzaty nebo byly odmítnuty z důvodu nekvalitního nebo sporného provedení. Spolupracuje se zhotovitelem při odsouhlasení cen navržených za práce nad rámec smlouvy o dílo. Připravuje podklady pro závěrečné vyúčtování.

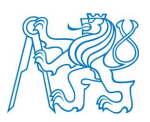

Po dokončení díla a zaplacení faktur se drží zádržné do doby, kdy nejsou odstraněny všechny vady a nedodělky. Po jejich napravení a převzetí investorem dává pokyn k uvolnění zádržného.

#### **3.2.3.5 Zajištění podmínek pro hladký průběh na stavbě**

Technický dozor je také nezbytný při řešení technickoprávních aktů. Spolupracuje se zhotovitelem při řešení veškerých sporných technických řešení v projektu. V případě komplikací informuje investora a zkonzultuje sporné části projektu s odborníky jednotlivých profesí.

Povinnost stavebníka je ohlašovat jednotlivé fáze výstavby na stavebním úřadě. Ten stanovil při vydání stavebního povolení kontrolní prohlídky stavby. Technický dozor stavebníka se stará o ohlášení předepsaných a schválených prohlídek stavby určené stavebním úřadem. Rozsah kontrolních prohlídek je stanoven podle § 133 zákona č. 183/2006 Sb., stavebního zákonu.

Technický dozor organizuje na stavbě kontrolní dny, kterých se účastní stavbyvedoucí, jednotlivé profese a v případě potřeby i autorský dozor. Dochází zde k vyřešení komplikací vzniklých při realizaci a kontroluje se provedení úkolů daných na minulém kontrolním dnu. Připraví většinou všechny důležité podklady, koordinuje jednání a provádí z něho zápis.

Na stavbě musí být TDS zajištěna kontrola dodržování podmínek zákona č. 309/2006 Sb. Zákon o zajištění dalších podmínek bezpečnosti a ochrany zdraví při práci.

#### <span id="page-30-0"></span>**3.2.4 Ukončení stavby**

Povinností technického dozoru investora je organizovat závěrečné předání a převzetí stavby, které obnáší přípravu všech podkladů pro předání stavby.

Ve spolupráci se zhotovitelem provede soupis vad a nedodělků na stavbě s termínem a způsobem jejich odstranění.

Spolupracuje se zhotovitelem a investorem při zajištění všech komplexních zkoušek, revizí a atestů podle platných předpisů, které prokazují

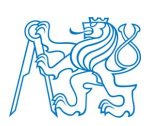

předepsanou kvalitu a technické parametry stavby. Technický dozor stavebníka by se měl zúčastnit všech prováděných zkoušek na stavbě a následně pořídit protokol.

Zhotovitel musí připravit pro objednatele všechny doklady pro přejímací řízení, které musí připravit pro stavební úřad k oznámení o užívání stavby (Příloha č. 11 k vyhlášce č.526/2006 Sb., v aktuálním znění) nebo žádost o vydání kolaudačního souhlasu (Příloha č. 12 k vyhlášce č. 503/2006 Sb.). U každého formuláře v části B jsou uvedeny povinné přílohy.

Mezi další doklady, které jsou povinné předat objednateli, patří stavební deník, zápisy o kontrole zakrývaných konstrukcí v průběhu výstavby a v neposlední řadě kompletní podklady pro závěrečné vyúčtování.

Po úspěšné přejímce díla, potvrzené podepsáním předávacího protokolu všech zúčastněných stran, zašle technický dozor oznámení o užívání stavby, případně požádá o kolaudační souhlas. Organizuje kolaudaci stavby při závěrečné kontrolní prohlídce stavebním úřadem a vydáním kolaudačního souhlasu.

Jeho činnost je obvykle ukončena převzetím odstraněných vad a nedodělků, které byly sepsány při předávání stavby nebo kolaudačním řízením. Skryté vady a jejich reklamace obvykle již do povinností nepatří, pokud tomu není sjednáno jinak ve smlouvě.

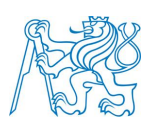

# <span id="page-32-0"></span>**4 VADY DÍLA**

V procesu výstavby se na stavbě podílí kromě generálního zhotovitele spoustu dalších dodavatelů, kteří spolupracují na zhotovení díla. Je skoro nemožné vyhnout se tomu, aby dokončená stavba nevykazovala žádné vady a nedodělky. V každém případě je důležité, aby se těmto vadám předcházelo správným procesem a průběžnou kontrolou realizace. Hlavním cílem je, aby vznik těchto vad byl minimální a žádná z nich neměla zásadní vliv na výstavbu a její průběh. Pro obsah této práce jsem si vybral dva druhy vad, které jsou typické pro stavební odvětví a zmiňuje se o nich i zákon č.89/2012 Sb., občanský zákon. Jedná se o vady zjevné a vady skryté.

### <span id="page-32-1"></span>**4.1 Vady zjevné a skryté**

V průběhu realizace díla mají vady zjevné (neboli *vady viditelné*) potenciál stát se vadami skrytými. Typickým příkladem jsou konstrukce zakrývané, které podléhají kontrole technického dozoru před samotným zakrytím např. kanalizace, výztuž betonové konstrukce atd. Tyto úkony, jak je již napsáno výše, před samotným zakrytím zkontroluje technický dozor stavebníka a vyhotoví protokol o kontrole. Pokud by objednatel nebo jeho zástupce přehlídl pochybení ze strany zhotovitele, které by se projevilo až v průběhu provozu stavby, zhotovitel může při reklamaci namítnout dle občanského zákoníku §2629 odst. 1, že právo z vady měl objednatel upozornit již před zakrytím. Proto je důležité, aby došlo k vytknutí vady zjevné ihned, co ji objednatel nebo jeho zástupce objeví.

Registrace vad a nedodělků by se měla vést po celou dobu realizace, všechny tyto vady řádně zapisovat do stavebního deníku, včetně data jejich odstranění. Nikdy se nespokojit jenom s ústní dohodou, která může vést k nevýhodám objednatele a značným finančním nákladům při opravách.

Když se stavba nachází v dokončovacím stádiu a obě strany se na tom dohodnou, tak se za účasti objednatele a TDS vypracuje soupis vad a nedodělků, kam zapíše i vady, které vznikly v průběhu výstavby a nebyly

33

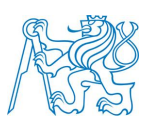

odstraněny. Zúčastněné strany se musí dohodnout na přiměřeném termínu jejich odstranění, který umožní náročnost opravy nebo technologický postup.

Mezi zjevné vady, které je nutné kontrolovat při přejímce náleží:

- kvalita provedených omítek a maleb a povrchů stěn včetně detailů,
- kontrola kvality podlahy, keramické dlažby a obkladů, obvodových lišt včetně jejich rovinnosti a známek poškození,
- nejlépe za odborné přítomnosti elektrotechnika provést kontrolu funkčnosti koncových prvků (světla, zásuvky, vypínače), kontrola popisů v rozvaděči, kontrola elektronického zabezpečovacího zařízení,
- kontrola výplní otvorů zejména je prohlédnout proti poškození, vyzkoušet zavírání, popřípadě zamykání, funkčnost rolet nebo žaluzií,
- nejlépe za přítomnosti technika na technické zařízení budov zkontrolovat zařizovací předměty a topné zařízení, případně další specializovaná zařízení zde se nacházející, které jsou součástí díla,
- kontrola klempířských a zámečnických prvků, jejich osazení případně požadovaný sklon,
- kontrola průchodnosti chrániček pro budoucí technologická zařízení.

Jako vady skryté jsou definované vady díla, které nejsou na stavbě v době přejímky viditelné. Logicky se proto tyto vady nemůžou vytknout již při předání stavby, ale ihned až se objeví. Na tyto vady se vztahuje podle občanského zákona záruka na pět let. Při správných kontrolách a znalostech TDS, by se mělo jakýmkoli skrytým vadám ze strany hotovitele předejít. Často vzniklé skryté vady vznikají pochybením ze strany chybné projektové dokumentace.

Důležité je vést soupis změn na stavbě, které byly odsouhlasené nebo provedené na pokyn TDS nebo investorem a řádně zapsány do stavebního deníku. Pokud tyto změny nebudou zapsány nebo nikde evidovány, může objednatel vytknou zjevnou vadu proti projektové dokumentaci. Slouží to k ochraně zhotovitele.

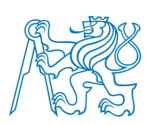

### <span id="page-34-0"></span>**4.2 Vytýkání vad**

Vada je užívána ve spojitosti s odchylkou od smluvního vztahu mezi zhotovitelem a objednatelem během výstavby. Vada se však nazývá vadou až po předání a převzetí díla, kdy také vznikají práva z vadného plnění.

Plněním SOD, jehož předmětem je stavba, existuje několik právních vztahů odpovědnosti. Vznikem nového občanského zákonu vzniká zcela nový pojem – solidární povinnost, která díky této úpravě přivádí určitou výhodu na objednatele. Zde propojuje z vadného plnění dodavatele stavební dokumentace, zhotovitele, poddodavatele a technický dozor stavebníka.

Způsob a postup vytýkání vad není nikde přesně definován a pevně zakotven. S novou právní úpravou je možné si vybrat u koho budou vady vytýkány. Můžeme si vybrat buď mezi generálním zhotovitelem, nebo jeho poddodavatelem. Tento postup přenáší výhodu na objednatele, který si může vybrat, zda vytkne vadu pouze u jednoho nebo u obou subjektů zvlášť. Doporučuji zvolit postup vytknutí vady u všech zúčastněných subjektů, posílí se tím pozice objednatele a je základním bodem pro kladné uplatnění práv z vadného plnění. Může se stát, že se dostane do rozporu s jednou ze zúčastněných stran, která může s vadou nesouhlasit. Tím, že bylo osloveno více subjektů, je poskytnuta větší jistota uplatnění vady v případě rozporu.

Základním požadavkem při vytýkání vady objednatelem(TDS) je správné a včasné oznámení s dostatečnou péčí ihned poté, co vadu zjistil. To zaručí uplatnění všech nároků dané zákonem nebo smlouvou. Pro minimalizaci rizika za nevčasné nebo nesprávné upozornění na vadu vždy doporučuji nejdříve oznámit vadu zhotoviteli, i když je objednatel přesvědčen o spoluodpovědnosti dalšího subjektu. Vada musí být dostatečně popsána a protokolárně zaznamenána.

Vady zjevné se vytýkají v průběhu celé výstavby, nejpozději při předání a převzetí stavby, kdy jsou zaznamenány do soupisu vad a nedodělků. Pokud není ve smlouvě sjednáno jinak, není již možnost se proti vadám odvolat mimo soudní řízení. Vady skryté je možné vytknout v reklamační lhůtě danou občanským

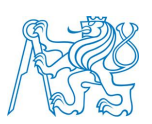

zákonem, která je dle obecné úpravy 6 měsíců, u koupě a smlouvy o dílo na movité věci 2 roky a v případě koupě nemovitosti a stavby jako předmětu smlouvy o dílo 5 let.

### <span id="page-35-0"></span>**4.3 Práva z vadného plnění**

Na práva z vadného plnění vzniká nárok až protokolárním předáním a převzetím stavby. K právům z vadného plnění patří dle občanského zákona i možnost zvolení způsobu odstranění vady, která dává na výběr objednateli z několika možností. Zákon dělí vady na podstatné a nepodstatné. Při porušení smlouvy podstatným způsobem se může objednatel domáhat dle zákona č.89/20012 § 2106:

- odstranění vady dodáním nové nebo chybějící části bez vady,
- odstranění vady opravou,
- opravy věci nebo vadné části plnění,
- přiměřené slevy z ceny díla,
- odstoupení od smlouvy.

U nepodstatných vad se může objednatel domáhat dle zákona č.89/20012 § 2106:

- odstranění vady,
- přiměřené slevy z ceny.

Na objednateli nebo TDS je poté vybrat nejvhodnější způsob kompenzace podle povahy vady, na kterém se shodnou obě strany.

Způsob napravení vadného plnění musí však sdělit zhotoviteli ihned po oznámení vady. Pokud se tomu tak nestane, práva objednatele se ponižují. Z podstatných vad se stávají nepodstatné vady. Odstranění nepodstatných vad je poté na zhotoviteli, musí však dodržet povinnost nezpůsobit zhotoviteli nepřiměřené náklady.
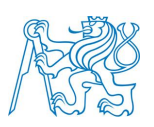

# **4.4 Předání a převzetí stavby**

Ze strany objednatele je často podceňované ukončení a předání díla, které považují pouze za formalitu. Neuvědomují si podstatný dopad této konečné formality z hlediska zákonů. Podpisem předávacího protokolu totiž přechází všechna odpovědnost zhotovitele na objednatele, ať stavba hotová je nebo ne. Z pohledu SOD je tato zakázka již uzavřená. Vzniká také povinnost objednatele zaplatit plnou cenu díla včetně zádržného. Občanský zákon mluví o předání díla poměrně jasně, ale staví objednatele do nevýhodné pozice.

*§ 2604*

*Dílo je provedeno, je-li dokončeno a předáno.*

*§ 2605*

*(1) Dílo je dokončeno, je-li předvedena jeho způsobilost sloužit svému účelu. Objednatel převezme dokončené dílo s výhradami, nebo bez výhrad.*

*(2) Převezme-li objednatel dílo bez výhrad, nepřizná mu soud právo ze zjevné vady díla, namítne-li zhotovitel, že právo nebylo uplatněno včas.*

*§ 2606*

*Provádí-li se dílo postupně a lze-li jednotlivé stupně odlišit, může být předáno a převzato i po částech.* [16]

V této části jsou jasně definované, kdy je dílo dokončeno. Z citace plyne, že je to poslední možnost vytknout vady zjevné, proto je nutné brát potřebnou pečlivost při soupisu vad a nedodělků.

### *§ 2628*

### *Převzetí stavby*

*Objednatel nemá právo odmítnout převzetí stavby pro ojedinělé drobné vady, které samy o sobě ani ve spojení s jinými nebrání užívání stavby funkčně nebo esteticky, ani její užívání podstatným způsobem neomezují.* [16]

Zde došlo k zásadní úpravě proti občanskému zákoníku, kdy objednatel musí převzít dílo i s drobnými vadami. Nemá právo zadržovat cenu díla, kterou musí zaplatit a až poté se domáhat nároků z vadného plnění díla.

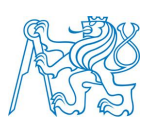

Z výše uvedených podstat vyplývá, že je nutné sjednat výhodné podmínky již ve smlouvě, protože nový občanský zákoník je v tomto případě spíše na straně zhotovitele. Doporučuji tam hlavně uvést následující:

- vytknutí zjevné vady během záruční lhůty nejméně 6 měsíců od předání,
- předání až po provedení všech požadovaných zkoušek a revizí,
- předání veškeré dokumentace, mezi které patří hlavně dokumentace skutečného stavu, stavební deník atd.,
- předání díla po kolaudační řízení nebo po udělení souhlasu o užívání.

## **4.5 Formuláře pro kontrolu a registraci vad**

### **4.5.1 Kontrolní listy**

Technickému dozoru stavebníka dále jen "TDS" je doporučená kontrola podle formulářů tzv. kontrolních listů. Soustavnou a důkladnou kontrolou je možné předejít vadám stavby.

První zdroje problémů a vad pochází ze stavební dokumentace. Zde se provede kontrola před zahájením prací a vytvoří se list preventivní kontroly. Po nalezení a odstranění vad je funkce tohoto listu splněna.

Při samotné realizaci dochází k jednorázovým přejímkovým kontrolám, když v případě kontroly TDS nevzniknou žádné připomínky, může se v práci pokračovat. Tato kontrola je ale nedostatečná, proto obvykle TDS používá ještě kontrolní listy pro provádění prací. Ty si vyhotoví podle předložených technologických postupů a závazných norem uvedených ve smlouvě.

V konečné fázi stavby si TDS připraví kontrolní listy pro závěrečnou kontrolu, přejímku a kolaudaci. Zde může být práce poměrně rychlá, pokud všechny vytknuté vady v průběhu byly již odstraněny.

### **4.5.2 Soupis vad a nedodělků**

Soupis vad a nedodělků je závěrečný dokument, který se přikládá při přejímce stavby. Standardně je součástí jednoduchá připravená tabulka s identifikačními údaji o zhotoviteli, investorovi, údaje o stavbě, soupis vad a nedodělků s uvedeným sjednaným datem odstranění a s následným podpisem

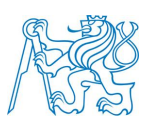

obou stran po odstranění. Zde je poslední možnost zapsat vady zjevné zjištěné při předání, případně vady, které ještě nebyly odstraněny.

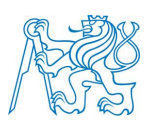

# **5 Způsob kontroly a zápisu vad na realizovaném díle**

V této části budu pojednávat o způsobu kontroly prováděných nebo dodávaných částí a vytýkání vad v průběhu realizace stavební zakázky rodinného domu ve vesnici Levín, Králův Dvůr nedaleko Berouna. Stavba byla realizovaná od dubna 2017 do ledna 2018. Podrobně byly rozebrány dvě vady, které byly k dispozici zdokumentované.

# **5.1 Kontroly a vady plochých střech**

Ploché střechy jsou velice náchylné na kvalitu provedených prací. Chybným provedením hydroizolace a spádováním střechy může začít pronikat voda do konstrukce.

## **5.1.1 Kontrolní list**

Zde jsem vytvořil kontrolní list TDS pro kontrolu realizace ploché střechy. V realizaci nebyl uplatněn.

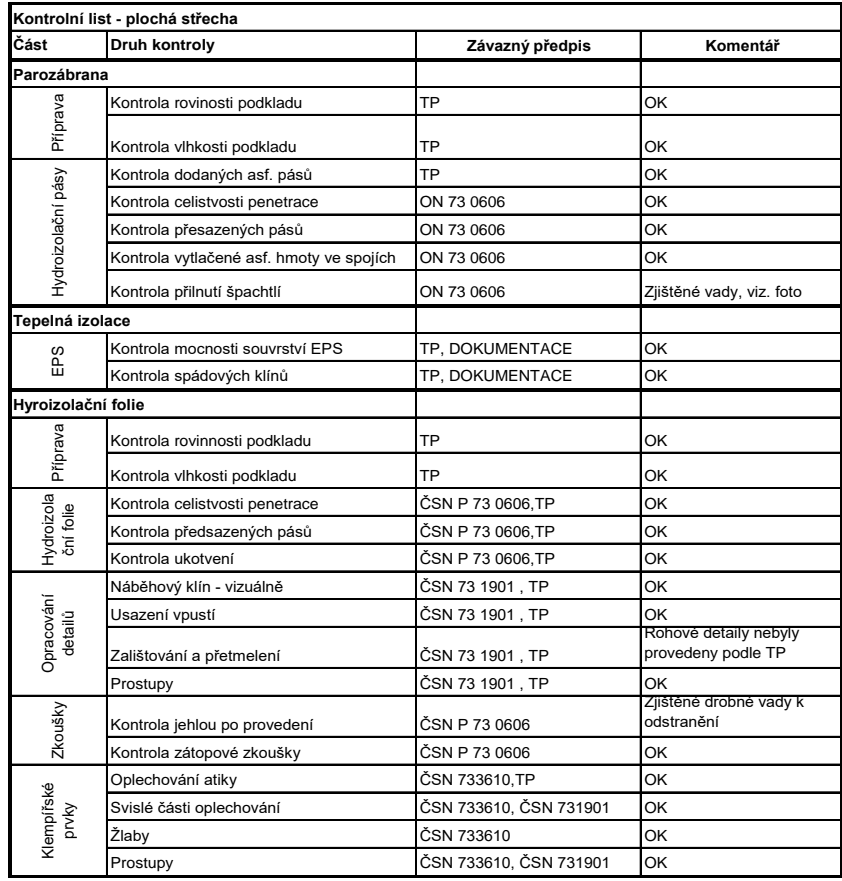

#### **Tabulka 1 Kontrolní list – plochá střecha (zdroj: autor)**

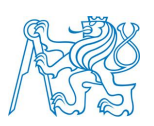

## **5.1.2 Odhalené vady**

Při kontrole postupu prací byly odhaleny vady na parotěsné hydroizolaci. Konkrétně se jedná o nedodržení technologického postupu a normy ON 73 0606.

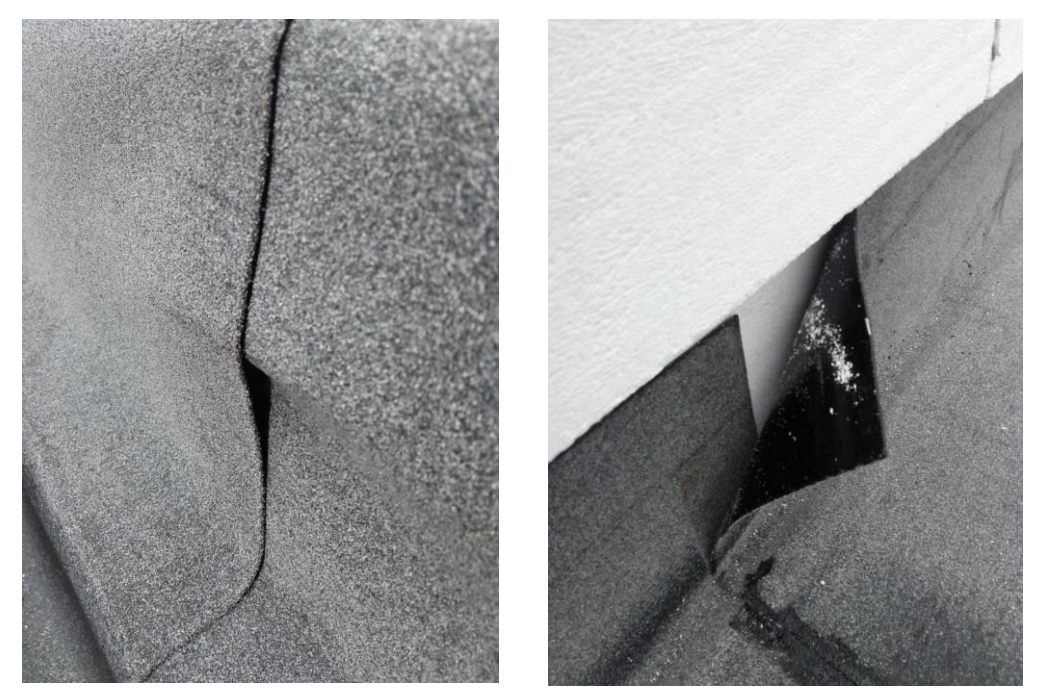

 **Obrázek 4 Vady parotěsné izolace (zdroj: autor)** 

Další závady byly zjištěny při kontrole hydroizolační fólie nedodržením správného technologického postupu a normy ČSN 73 1901 a ČSN P 73 0606.

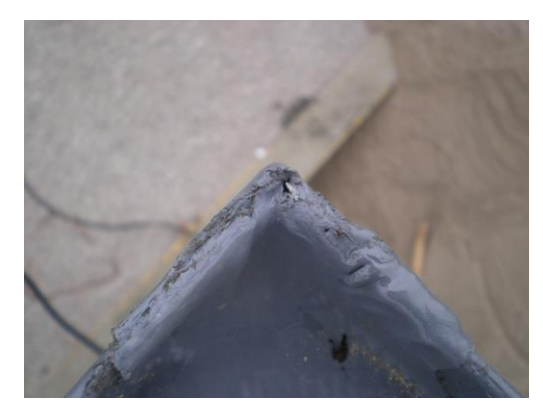

 **Obrázek 5 Vady hydroizolace (zdroj: autor)** 

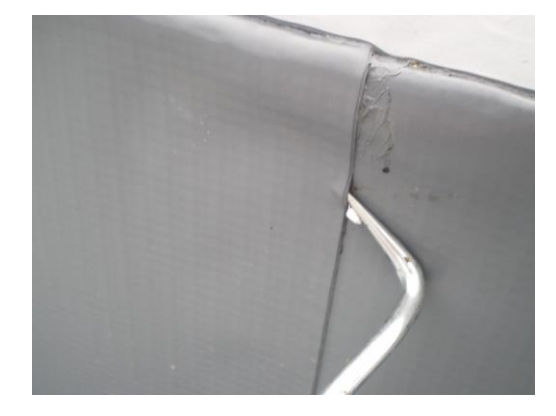

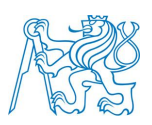

## **5.1.3 Analýza a způsob řešení**

Všechny zjištěné vady byly zapsány TDS do zápisu kontrolního dne ve stavebním deníku s popisem vady, způsobem jejich odstranění a datumem pro odstranění.

Pro závažné chyby v parotěsné hydroizolaci tvořené asfaltovými pásy s vloženou hliníkovou vložkou bylo se zhotovitelem ujednáno vytvoření nové vrstvy parotěsné hydroizolace.

Po vytvoření souvrství ploché střechy a hydroizolační fólie byla provedena na požadavky technického dozoru, která prokázala správné provedení bez vad. Navíc bylo se zhotovitelem ujednáno prodloužení reklamace na střešní pláště po dobu 10 let.

# **5.2 Kontroly a vady při dodávce výplní otvorů**

Vada byla vybrána buď z důvodu dodávky oken objednané zhotovitelem podle dokumentace, ale ne podle představy investora, anebo špatné specifikace objednávky a tím způsobené vadné plnění v rozporu se smlouvou. Vzniklá chyba přidává do rozporu TDS a investora. Podobný problém se stal u výše zmíněné stavby.

# **5.2.1 Kontrolní list**

Zde jsem vytvořil kontrolní list TDS pro kontrolu výplní otvorů. V realizaci nebyl uplatněn.

Implementace software při soupisu vad a nedodělků

Bakalářská práce

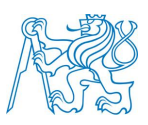

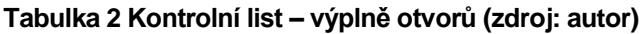

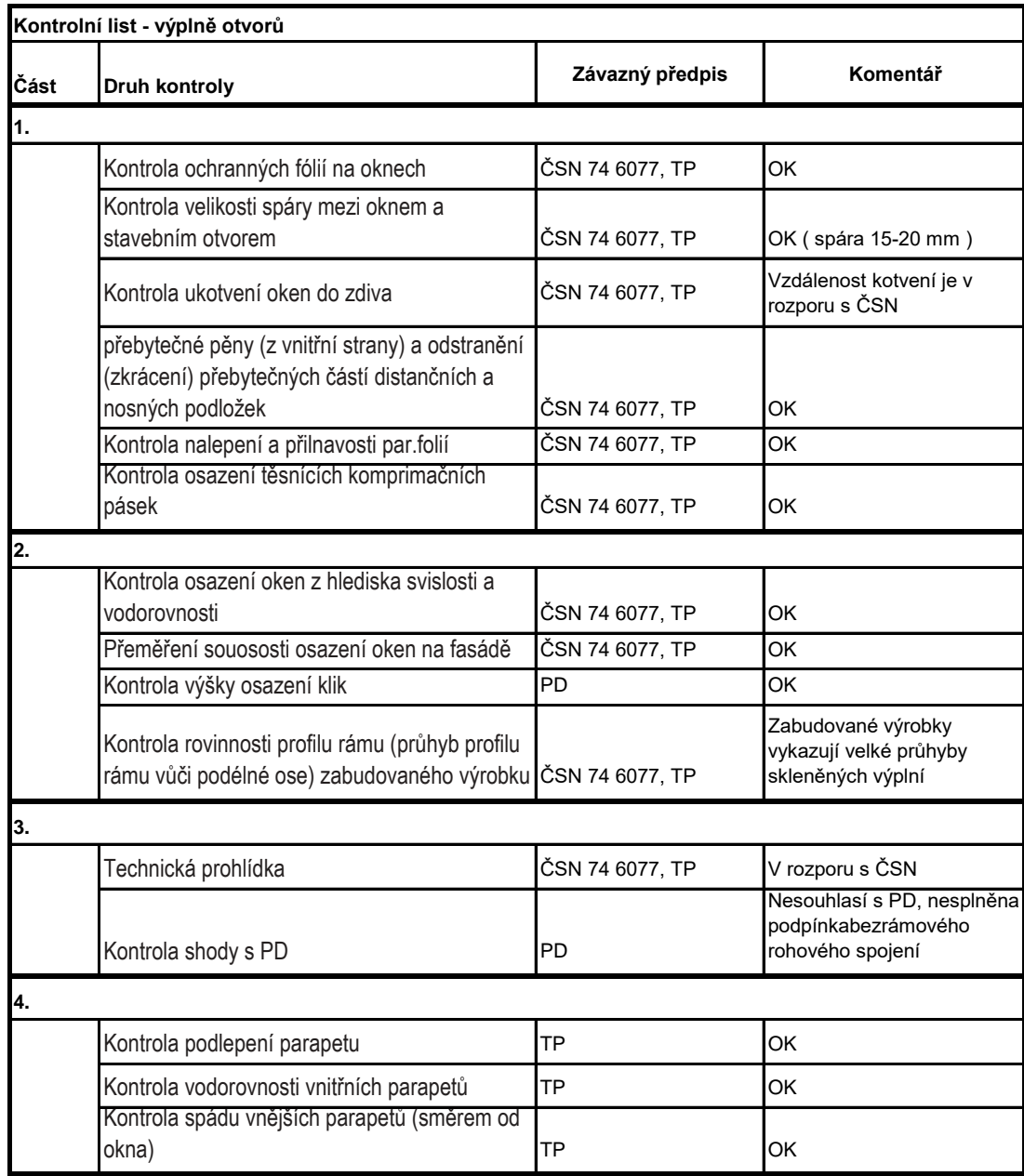

## **5.2.2 Odhalené vady**

První vada vznikla ihned při objednávce výplní otvorů, kdy nebyla řádně provedena kontrola podle projektové dokumentace. Nebyla zde provedena výstupní kontrola objednávky technickým dozorem stavebníka. Předmětem vady bylo okno O3 umístěné v obývacím pokoji, které mělo být dodáno s bezrámovým rohovým stykem. Okno však bylo doručeno s rohovým sloupkem. Další vada vznikla při montáži, kdy měly okna lícovat s vnější stranou zdiva podle projektové

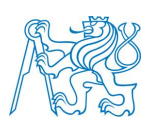

dokumentace. Okno O3 bylo nainstalované s přesahem 5 cm před zdivem. Vadou zde byl i způsob montáže, kde nebyl dodržen dle normy ČSN 73 1901 maximální rozestup kotvení okna.

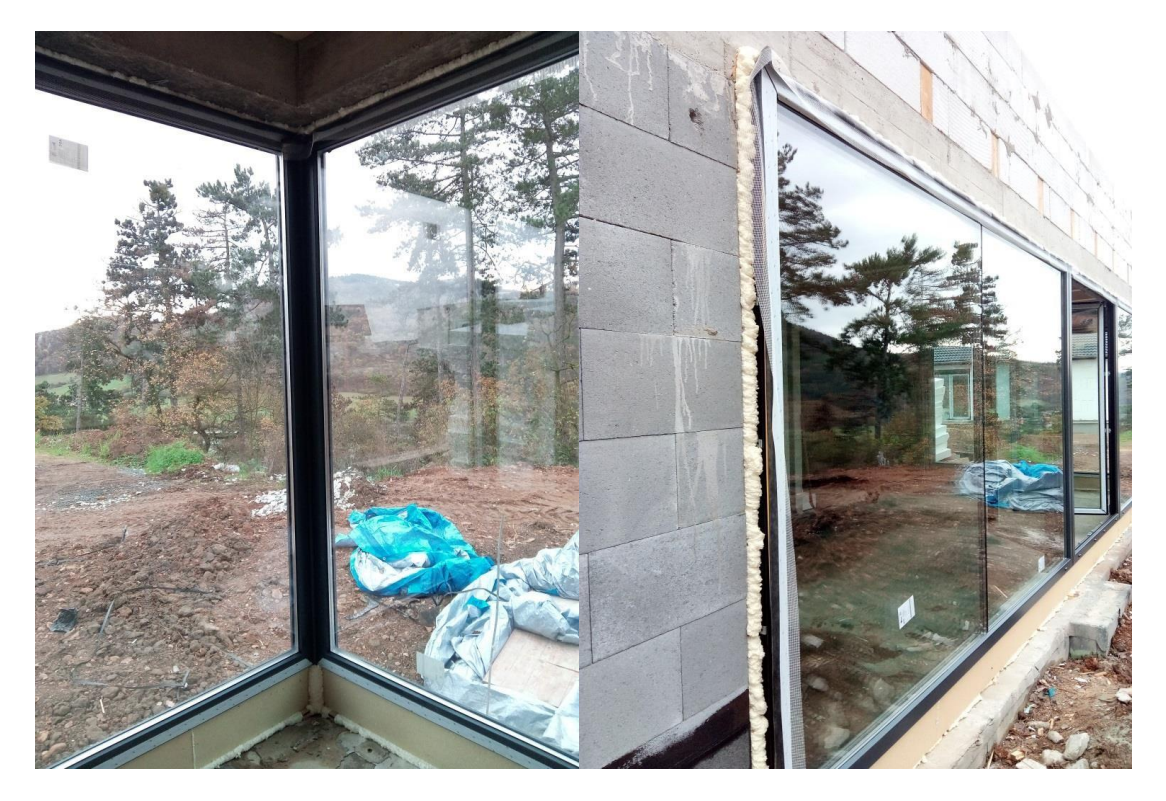

**Obrázek 6 Vadná dodávka výplní otvorů (zdroj: autor)**

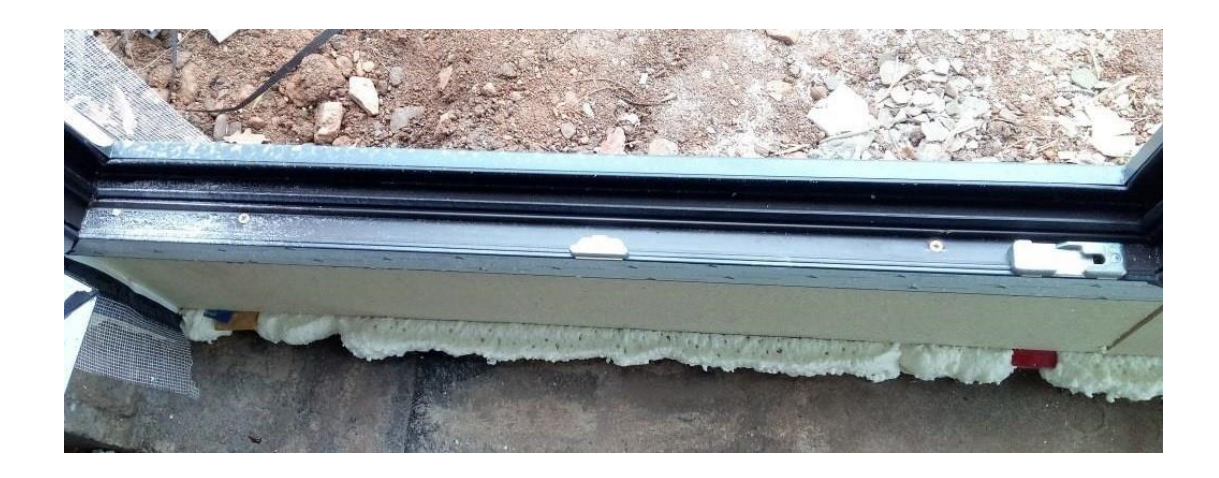

 **Obrázek 7 Detail kotvení výplní otvorů (zdroj: autor)**

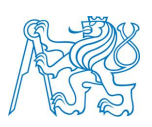

## **5.2.3 Analýza a způsob řešení**

Všechny zjištěné vady byly zapsány TDS do zápisu kontrolního dne ve stavebním deníku s popisem vady, způsobem jejich odstranění a datumem pro odstranění.

Vady bych odůvodnil jako nižší kvalitu společnosti dodávaných oken, nepřístupnost dokumentace na staveništi, nepřítomnost kontroly technickým dozorem při objednávce a dodávce na stavbu.

Zhotovitel nechtěl uznat chybu na své straně. Při nátlaku investora a jasných důkazů dle projektové dokumentace a platných ČSN pro montáž oken, muselo být okno vráceno a objednáno nové dle projektové dokumentace. Tato vada způsobila zpoždění stavby o 1 měsíc navazujících prací v interiéru stavby po výplních otvorů.

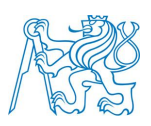

# **6 ANALÝZA TRHU**

# **6.1 Popis požadované funkčnosti softwaru**

V průběhu psaní této práce jsem si osvojil stav digitalizace ve stavitelství, práci a povinnosti technického dozoru, vady díla a smlouvy díla. Tím jsem si udělal komplexní přehled funkcí, které by měl software obsahovat a jak by měl fungovat.

Základní požadavek na software je možnost využití v osobním počítači, tabletu nebo mobilním telefonu. V první řadě by měl nahrazovat papírovou verzi dokumentace, protože nosit ji kompletní při kontrolním dnu po rozlehlejší stavbě není moc příjemné ani přehledné. Nikdy nemáte jistotu, že se jedná o dokumentaci aktuální, proto by měl program fungovat na bázi sdílení aktuálních dokumentů.

Vlivem velice nízké a pomalé implementace BIM v České republice jsem usoudil, že koordinace s 3D výkresy je pro delegování vad a změn v projektu prozatím zbytečná a dosti komplikovaná pro účel mé bakalářské práce. Základní požadavek na software je schopnost pracovat s 2D výkresy ve formátu pdf. V průběhu projektu samozřejmě dochází k revizím dokumentace, které by měly být v softwaru zaměnitelné bez ztrát informací, které tam byly pomocí aplikace umístěny.

Pro správu softwaru, který se řadí mezi BIM – Building Information Management je třeba specializované pozice BIM managera nebo koordinátora, který se bude starat o jeho správu, nastavení a aktualizaci dat. Měla by zde být umožněna variabilita nastavení datové struktury projektu. Každá stavební zakázka totiž potřebuje individuální přístup a způsob členění podle její náročnosti nebo způsobu výstavby.

Samotné zpracování vady nebo změny pomocí softwaru na stavbě by mělo obsahovat popis a druh vady a fotografie umístění v projektové dokumentaci. Standardem by mělo být automatické vytvoření pdf dokumentu, který odešle oznámení o vadě příslušné zodpovědné straně v aplikaci i na email.

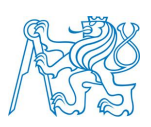

S vadou je možné pracovat dle následujícího postupu:

- při objevení a založení vady, např. nová vada,
- delegování vady ke zhotoviteli, ten musí oznámení přijmout a řešit,
- po odstranění vady změnit stav určený ke kontrole,
- proběhne kontrola technickým dozorem, pokud je v pořádku, může vadu uzavřít.

V průběhu od zjištění vady až po kontrolu odstranění TDS, by měla být umožněna komunikace pomocí aplikace mezi zúčastněnými stranami. Závěrem a uzavřením vady by měl vzniknout dokument pdf s obsahem, který byl na začátku, s doplněným postupem a komentáři od zúčastněných stran, včetně fotografie konečného stavu.

Ostatní funkce, které by mohl program nabízet jsou různé checklisty pro kontrolu technického dozoru. Vytvoření formulářů dle potřeby např. protokoly, zkoušky a revize nebo přehledný grafický přehled o zakázce pomocí grafů.

Mezi poslední požadavky patří způsob podpisu dokumentu. Měla by být možnost opatřit dokument vlastnoručním podpisem pomocí tabletu a elektronické tužky, nebo ověřený elektronický podpis. Další možností autorizace uživatele by mohlo postačit vytvoření uživatelského účtu, které je však z právního hlediska snadno napadnutelné.

# **6.2 Analýza trhu dle požadavků**

Poměrně značnou dobu jsem strávil analýzou trhu zabývající se touto problematikou. Implementace tohoto sofistikovaného softwaru při realizaci je v České republice poměrně velká neznámá. Setkat se s ním se dá pouze u velkých firem jako jsou Metrostav a.s., Skanska a.s. nebo HOCHTIEF CZ a.s. Proto jsem se zaměřil na trh v globálním měřítku, kde jsem našel poměrně velké zastoupení. Zde se nachází výčet programů, které se věnují (některé aspoň částečně) registraci vad a nedodělků:

- FIELDWIRE www.fieldwire.com
- ConstructionOnline www.constructiononline.com
- ISSMAN www.issman.com

Implementace software při soupisu vad a nedodělků Bakalářská práce

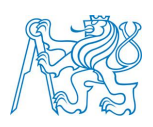

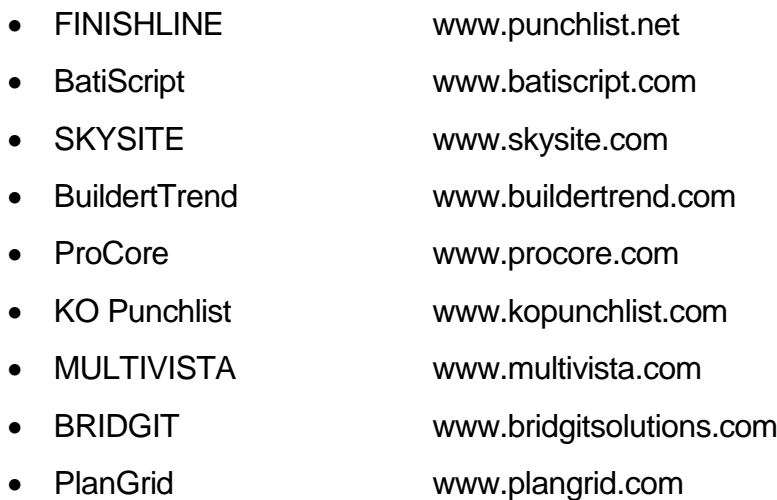

Po dlouhém pátrání jsem objevil i softwary nabízené v České republice včetně zastupujících společností:

- VIEWPOINT Field View [www.viewpoint.com](http://www.viewpoint.com/)
- CLAIM IT [www.managit.cz](http://www.managit.cz/)
- BIM 360: Field www.autodesk.com

Našel jsem pouze jednoho dodavatele společnost Managit s.r.o. s aplikací Claim It!, který je kompletně vytvořen v Česku včetně české mutace. Ostatní softwary jsou vytvořeny převážně v USA s větším počtem základních jazyků bez češtiny.

Pro účely této práce se budu věnovat vybraným programům Autodesk BIM 360: Field, Viewpoint Field View, FieldWire a Claim It, které popíšu blíže. U dvou jsem absolvoval i osobní schůzku a základní kurz orientace v softwaru.

## **6.3 Konvenční nástroje**

Mezi konvenční nástroje, které jsou standardně zavedené v menších stavebních firmách a firmách zabývajících se pouze inženýringem, řízením stavebních záměrů pro investory nebo technickými dozory, patří cloudové úložiště, tabulkové a textové editory. Pro tuto práci jsem vybral systém využívaný u společnosti, kde pracuji. Jedná se o využívání cloudového úložiště Google Drive a online aplikace od společnosti Google jako Dokumenty, Tabulky,

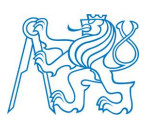

Formuláře a Kalendář. Po určité době a opravám jsme schopni dosáhnout podobných výstupů jako u speciálních softwarů.

# **6.4 Speciální nástroje**

## **6.4.1 Claim It!**

Patří mezi velice zajímavé softwarové řešení, které podporuje myšlenku lean managementu. Funkčnost i uživatelské prostředí se řadí mezi jednoduché a efektivní nástroje. Program je mířený ke snadné správě vad, změn a nedodělků.

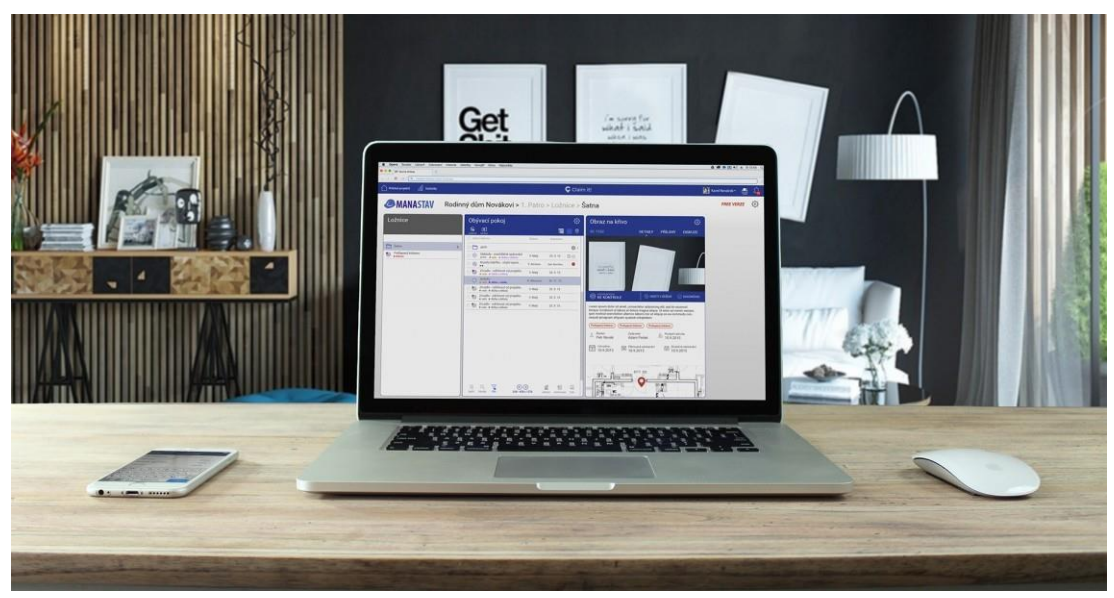

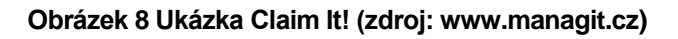

Tento software proti ostatním vytváří pouze jednu funkci nazvanou **Issues** (volně přeloženo: problém). Funkce je primárně určena pro oznámení nějakého problému na stavbě jako je vada, změna nebo absence specifikace materiálu atd. Při vytvoření problému je možné ho vyfotit a označit umístění na půdorysu, popsat problém, zadat termín odstranění, zvolit seznam kontaktů, který má být o problému obeznámen, převést do pdf a odeslat dotčeným subjektům na email. Průběh vady je možné diskutovat přímo v aplikaci až do jejího uzavření a odstranění vady. Umožněný je export PDF s kompletními výstupy o průběhu řešení až do soupisu pěti vad. Pro sledování stádia odstranění vady je možné sledovat podle statusu, v jaké fázi se nachází. Nabízí se zde i možnost hlasového záznamu s automatickým převodem na písmo.

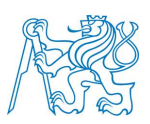

Program nabízí možnost vytvořit si vlastní přehlednou strukturu projektu podle potřeby a výběr způsobem filtrování a řazení vad pro lepší kontrolu.

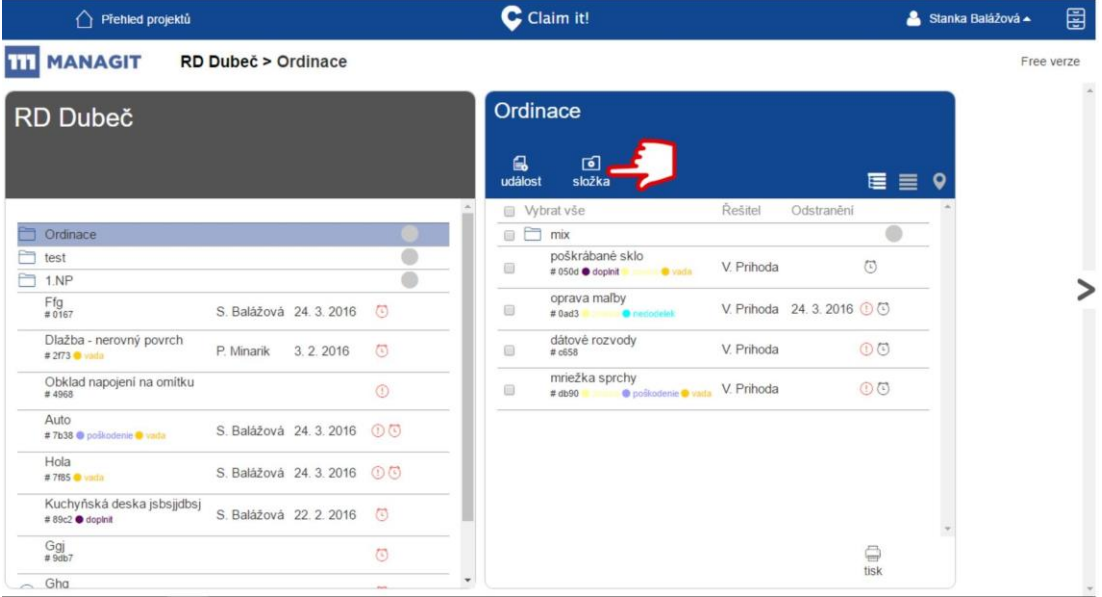

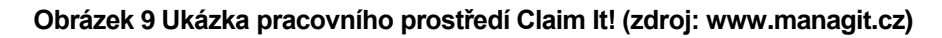

Funguje i jako možné úložiště kompletní projektové dokumentace. Hlavní z výhod je široká možnost využití offline přístupu k dokumentaci a vadám, včetně offline úpravy. Po připojení k internetu se všechny změny a záznamy aktualizují, případně nahrají.

Základním nedostatkem je absence možnosti elektronického podpisu a možnost širšího využití jako např. Checklist atd. Výhodou je kompletní čeština včetně návodu, která značně vynahradí ostatní neduhy.

Software jsem vyhodnotil jako vhodného zástupce pro ukázku implementace na danou stavební zakázku. Od společnosti mi byla poskytnuta plná verze bez omezení, včetně počátečního seznámení s programem při osobní schůzce.

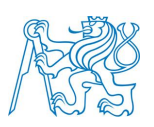

### **6.4.2 Viewpoint Field View**

Jedná se o velkou americkou společnost Viewpoint, která se věnuje softwaru pro ulehčení a úsporu času při správě projektu a jeho projektovém řízení. V České republice je zastupována společností Callida s.r.o., která se v poslední době zabývá softwerovou přípravou pro Building Information Management.

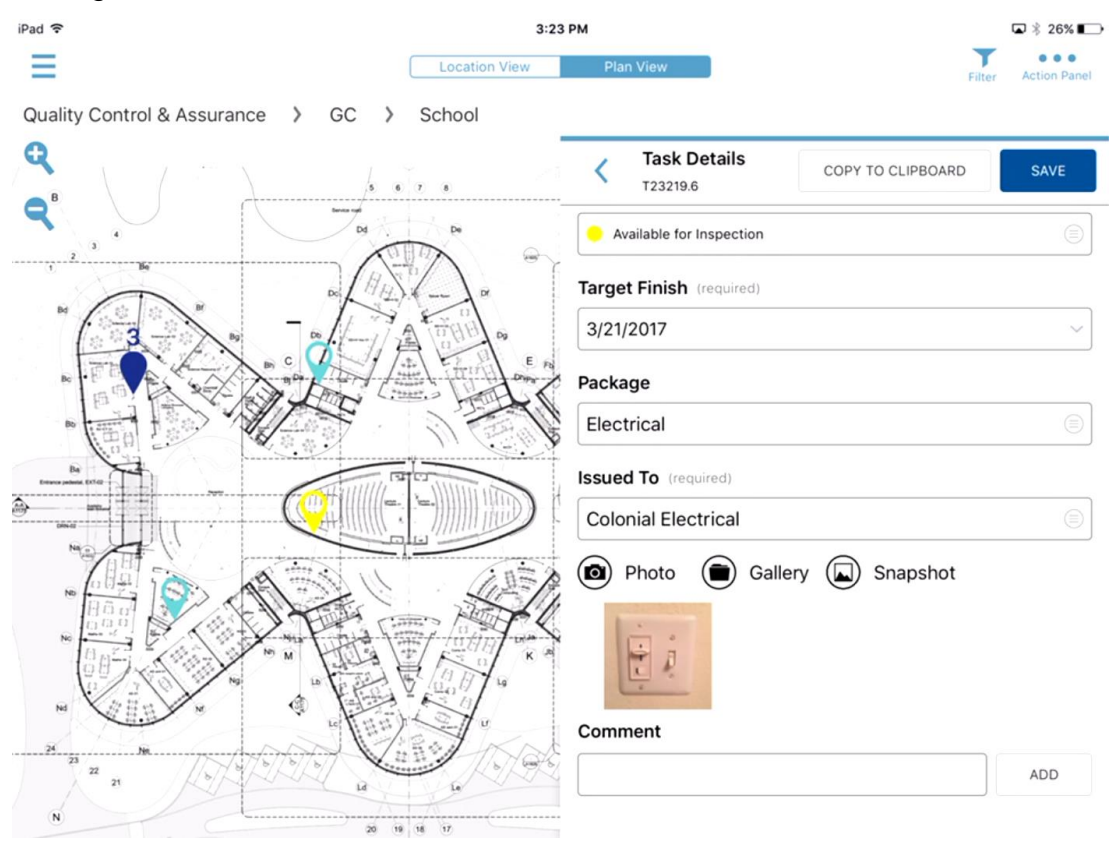

**Obrázek 10 Ukázka aplikace Viewpoint Field (zdroj: www.viewpoint.com)**

Základní úvodní obrazovka po přihlášení zvaná jako **Dashboard** (volně přeloženo: nástěnka). Nachází se zde jasný přehled o úkolech a procesech, případně v jakém stádiu se nachází. Úvodní plocha je variabilní podle požadavků uživatele.

**Task** (volně přeloženo: úkol) je jediná položka pro zadávání úkolů, která musí být v projektu dokončena. Má podobnou funkci jako Issues v ostatních projektech. Tedy vytvoření úkolu, zaúkolování dotčeného subjektu, včetně připojením poznámek, fotek a případně uložení pozice na mapě. Pokud se zvažuje použití Task na více projektech, je vhodnější použít záložku Process.

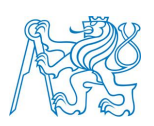

**Forms** (volně přeloženo: FORMULÁŘE) obsahuje otázky a pole, které můžete použít k shromažďování informací o konkrétní části projektu. Formuláře lze dokončit pomocí mobilní aplikace nebo webové aplikace. Projekt může mít mnoho forem a mnoho typů formulářů. Status formuláře je možný sledovat v průběhu jeho plnění. Je zde také možnost pracování s přílohami, obrázky nebo jednotlivé body ve formuláři komentovat. Přehled formulářů ukáže zase celý jejich seznam.

**Processes** (volně přeloženo: procesy) je různé uspořádání nebo sbírka úkolů, které se v projektu opakují na více místech. Tím je možné docílit standardizace úkolů v rámci projektu. Je zde také možnost pracování s přílohami, obrázky nebo jednotlivé body v procesu komentovat.

Poslední možnost výběru je **Assets** (volně přeloženo: Aktivita). Je to fyzická položka přiřazena k místě v projektu. Platí pro jednoduché zadání úkonu např. uklizení staveniště.

Při osobní schůzce se zástupcem společnosti mi byly vysvětleny základní principy, funkce a využití programu. Program je velice zajímavý a komplexní, zaobírá velkou základnu zákazníků, nejen v oboru stavebnictví. Všechny základní funkce byly velmi variabilní a programovatelné. Nebylo mi bohužel umožněno propůjčit software pro účel bakalářské práce.

#### **6.4.3 Autodesk BIM 360: Field**

Softwarové řešení od známé společnosti Autodesk, které se převážné zabývá softwarovým řešením pro projektové práce v nedávné době, rozšířil svoje působnosti i do správy dokumentů a způsobu kontroly při realizaci staveb.

Implementace software při soupisu vad a nedodělků

Bakalářská práce

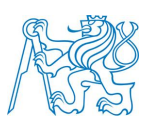

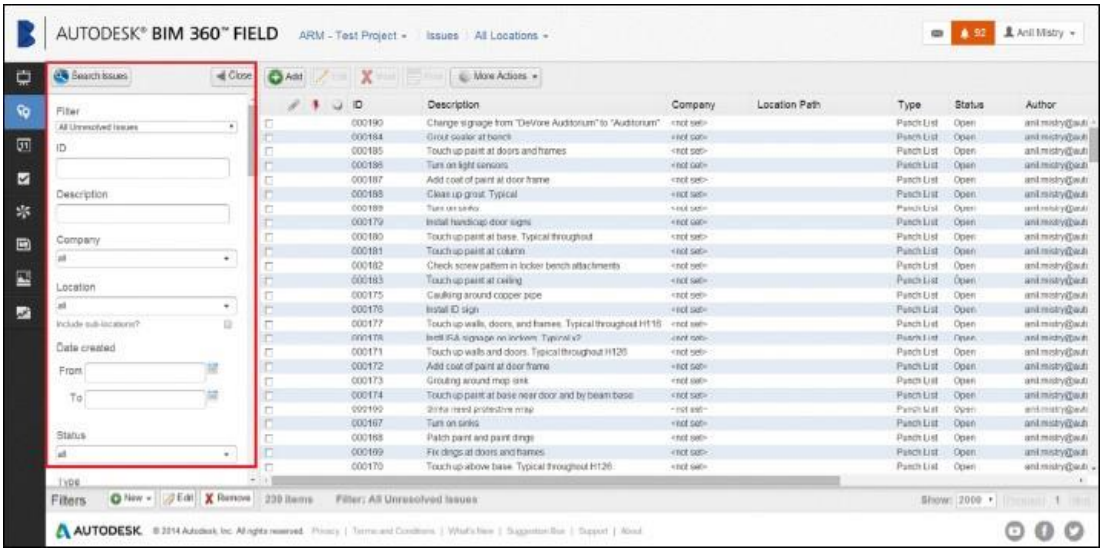

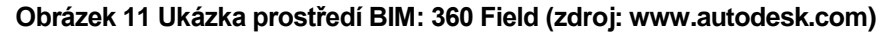

Po otevření je program rozdělen na několik záložek. Záložka **Issues** (volný překlad: problémy) slouží k registraci problému v projektu. Umístění se označí v projektové dokumentaci, zatřídí se povaha problému, přidá se fotografie, komentář, termín odstranění a odešle se dotčeným subjektům. Je zde možnost i ověření zápisu elektronickým podpisem.

Záložka **Checklists** (volný překlad: kontrolní seznam) slouží k vytvoření kontrolního a zkušebního plánu. Lze zde přidávat fotografie, komentáře a výkresy. Administrátor má možnost vytvoření seznamu bodů včetně způsobu kontroly dle ČSN, kterými je možné provádět kontrolu jednotlivých konstrukcí. Jde o jakousi šablonu, kterou může TDS vyplnit přímo na stavbě.

Záložka **Daily Updates** (volný překlad: denní záznamy) slouží k zaznamenání údajů o počasí, v budoucnu je možné využití místo stavebního deníku a registru pracovníků nebo subdodavatelů na stavbě.

Pro záložku **Equipments** (volný překlad: zařízení) jsem přímé využití nikde nenašel. Je možné zde přidat informace o jednotlivých zařízeních využívajících se na staveništi.

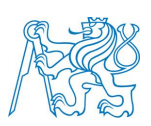

Záložka **Tasks** (volný překlad: úkoly) slouží k zadávání úkolů a deadlinů jednotlivým subjektům na stavbě. Vytvořením se přidá i záložka *úkol* s daným datem do kalendáře v aplikaci.

Poslední záložky se zabývají správou dokumentace. Library (překlad: knihovna) slouží ke správě veškeré 2D dokumentace. V Models (překlad: modely) je možné uložit 3D model stavby. Poslední záložka slouží ke správě všech fotografií přidaných do dokumentu.

### **6.4.4 FieldWire**

Tento software je prezentován jako číslo jedna zabývající se kontrolou kvality prováděného díla. Patří mezi nejvyužívanější a nejstahovanější aplikace, proto jsem se rozhodl ho sem také uvést.

Funkcemi je postavené docela odlišně a jednoduše proti jiným aplikacím. Záložky **Plans, Photos, Files** slouží k vytvoření struktury projektu a správě veškeré dokumentace a fotografií souvisejících s projektem.

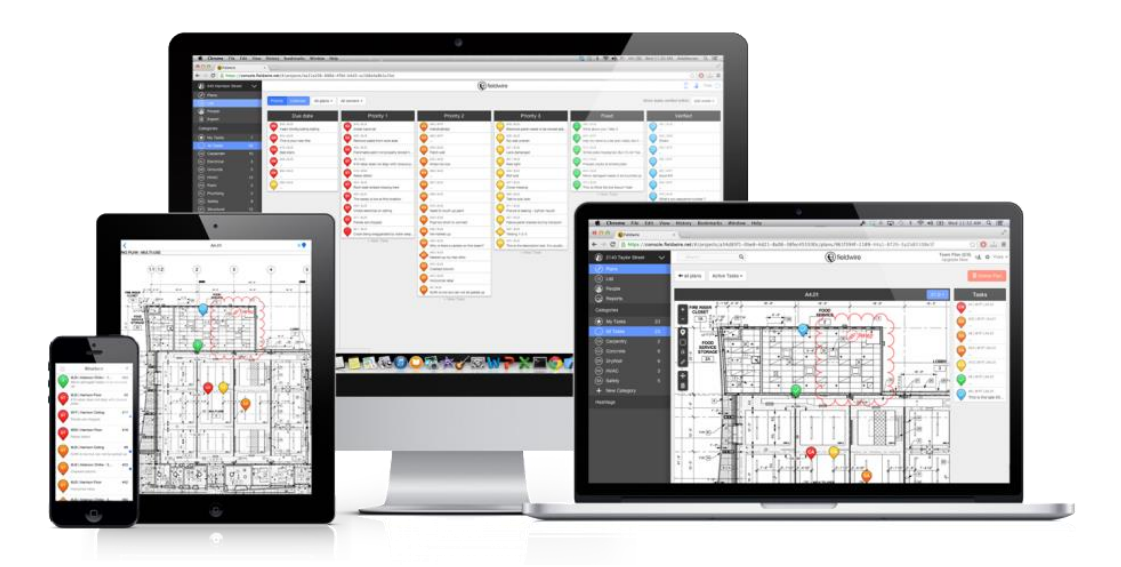

#### **Obrázek 12 Ukázka prostředí FieldWire (zdroj: www.fieldwire.com)**

Záložka **Tasks** (volně přeloženo: úkol) je jako jediná pro vytváření a registraci vad a dotazů v projektu. Zde se při vytvoření úkolu naskytne možnost rozšíření pro přidání fotografie, komentáře, nastavení priority, propojení s půdorysem, zařazení do kategorie a připojení zodpovědných lidí pro řešení.

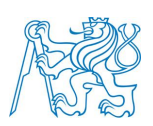

Nabízí však i navíc rovnou v úkolu vytvořit **Checklist** pro následnou kontrolu provedení nebo již propojit s existujícím checklistem.

Záložka **People** slouží k nastavení struktury subjektů a spolupracujících lidí v projektu a záložka **Graphs** nám ukáže přehledné statistiky úkolů v projektu.

## **6.4.5 Elektronický stavební deník**

Při standartním postupu prováděných kontrolních dnů a odhalených vad se zapisují vždy do stavebního deníku. Papírový deník je nevýhodný z důvodu možnosti manipulace záznamů nebo zápisů se zpožděním. Bohužel to je reálná praxe stavebních firem, i když to je v rozporu se stavebním zákonem a hrozí za to penalizace. Mezi další nevýhodu patří, že TDS se nenachází každý den na stavbě a nedokáže si deník ani stavební práce zkontrolovat. Můžou se tam objevit nepřesné informace o použitém materiálu, technologických postupech nebo počasí. Mezi další nešvary patří záměrně nečitelný záznam, který se může vyložit různými způsoby.

Z výše uvedených způsobů se na stavbách začíná hojně využívat elektronický stavební deník, který stavební zákon akceptuje. Musí však splňovat dvě podmínky. Musí být přístupný kdykoliv na staveništi všem oprávněným osobám, a navíc tyto osoby musí vlastnit elektronický podpis.

Implementace software při soupisu vad a nedodělků

#### Bakalářská práce

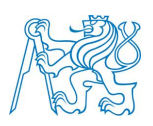

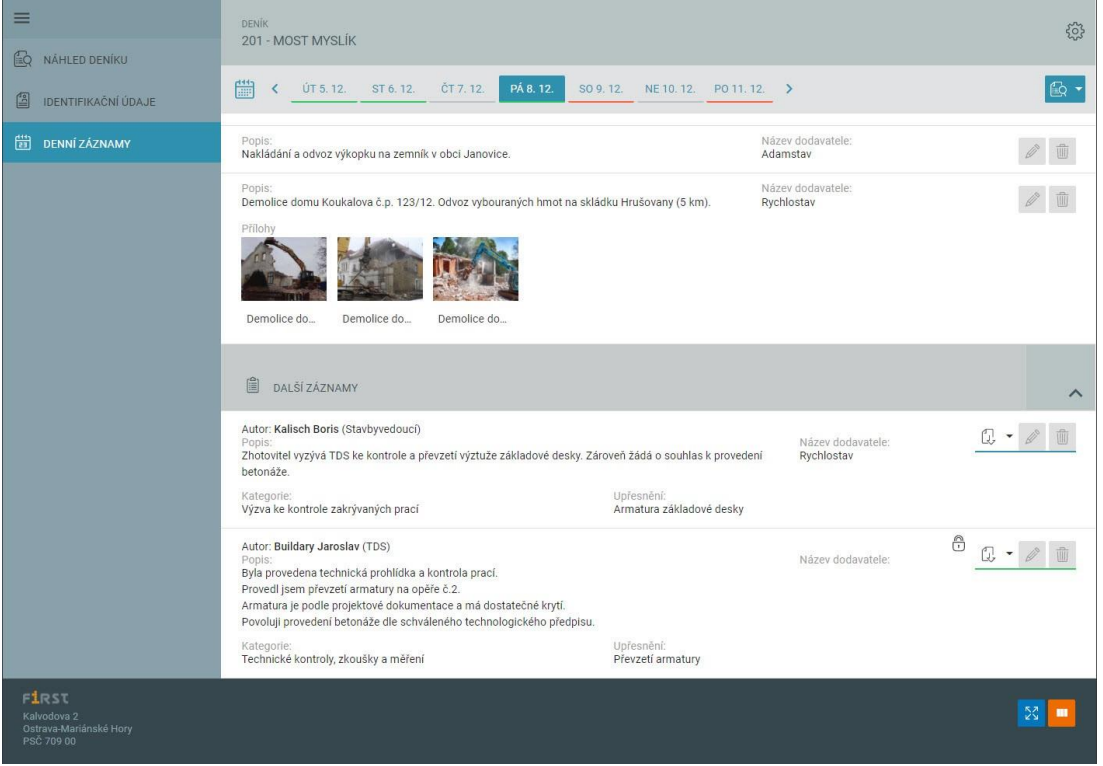

#### **Obrázek 13 Ukázka prostředí Buildary (zdroj: www.buildary.online)**

Příklad zástupce softwaru elektronického stavebního deníku jsem našel **Buildary.online**, který je možný také brát jakýmsi ulehčením práce při registraci vad a nedodělků. Zde jsou možné daleko přehlednější zápisy z kontrol technického dozoru stavebníka, včetně příloh a fotografií než standardní zápis do papírové formy. Také všechny dotčené strany mají k deníku přístup přes internet. Mohou si takto kontrolovat zápisy a zaznamenané vady. Jsou zde znemožněné změny zápisů z jiných dnů, čímž je vyřešená manipulace se záznamy. Při případných poruchách a vadách stavby při provozu se dá dohledat případný zodpovědný subjekt.

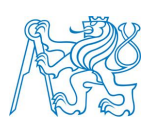

# **7 IMPLEMENTACE SOFTWARU PŘI REALIZACI STAVEB**

## **7.1 Požadavky na vybavení a schopnosti**

Požadavky implementace na základní vybavení s využitím jednotlivých uvedených softwarů je pro všechny společné.

Základním požadavkem pro zapojené subjekty na stavbě a jejich zodpovědné zástupce je schopnost ovládat elektronická zařízení jako je počítač, tablet a dotykový telefon s možností připojení k internetu.

Zodpovědná osoba, obvykle koordinátor BIM spravující software a data v něm, provede školení zúčastněných subjektů v základní orientaci softwaru, přidávání vad a jejich správě.

# **7.2 Problematika implementace softwaru a zakomponování do smlouvy o dílo**

V prvé řadě je problém u lidského faktoru. Pokud na se na stavbě podílí subjekty a jejich zástupci, kteří jsou zkušení s 30letou praxí, ale odmítají inovaci elektronických zařízení a ochotnost se učit novým věcem, nebudete je schopni přemluvit k jeho používání.

Další komplikace nastane při odmítání stavebních firem použitím softwaru pro lepší kontrolu nad prováděným dílem a kontrolou vad objednatelem. Zde zhotovitel vidí potencionální riziko při archivaci vad v průběhu realizace a jejich snadné dohledání. Hlavně v projevu skryté vady po předání díla, která již byla vytknutá v průběhu.

Povinnost použití daného softwaru může být zakotveno již ve smlouvě mezi objednatelem a zhotovitelem. Tím se objednatel zaváže používáním softwaru. Může se objevit například touto formulací:

Zhotovitel se zavazuje využívat software ………. vybraný objednatelem pro registraci vad a změn v díle, které je předmětem této smlouvy. Objednatel se zavazuje, že bude zhotovitel řádně proškolen pro využívání softwaru na jeho náklady. Paušální měsíční náklady za využití softwaru a jeho správu je povinen hradit objednatel. Objednatel si vyhrazuje právo použít obsah ze zpracovaného

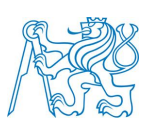

softwaru pří případném vzájemném sporu z vadného plnění díla, nebo jako doklad pro slevu z fakturace.

Obdobné formulace se můžou použít při smlouvě s autorským nebo technickým dozorem. Je možné do smlouvy doplnit povinnost zavázání zhotovitele s poddodavatelem pro využívání tohoto softwaru.

Při odmítnutí využívání softwaru je možné, aby technický dozor stavebníka využíval software pro svou potřebu. Reporty z nich je možné zasílat automaticky ve formátu PDF všem zúčastněným osobám. Bohužel se tímto neurychlí způsob komunikace a přehledu pro všechny zúčastněné.

# **7.3 Standartní postup při implementaci sdíleného úložiště Google Drive**

## **7.3.1 Příprava struktury složek**

Příprava struktury složek pro ukládání dokumentů může vypadat podobně jako v Obrázku č.14. Systém funguje podobně jako vytváření složek v počítači pouze je toto úložiště sdílené s ostatními uživateli.

Implementace software při soupisu vad a nedodělků

#### Bakalářská práce

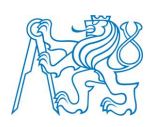

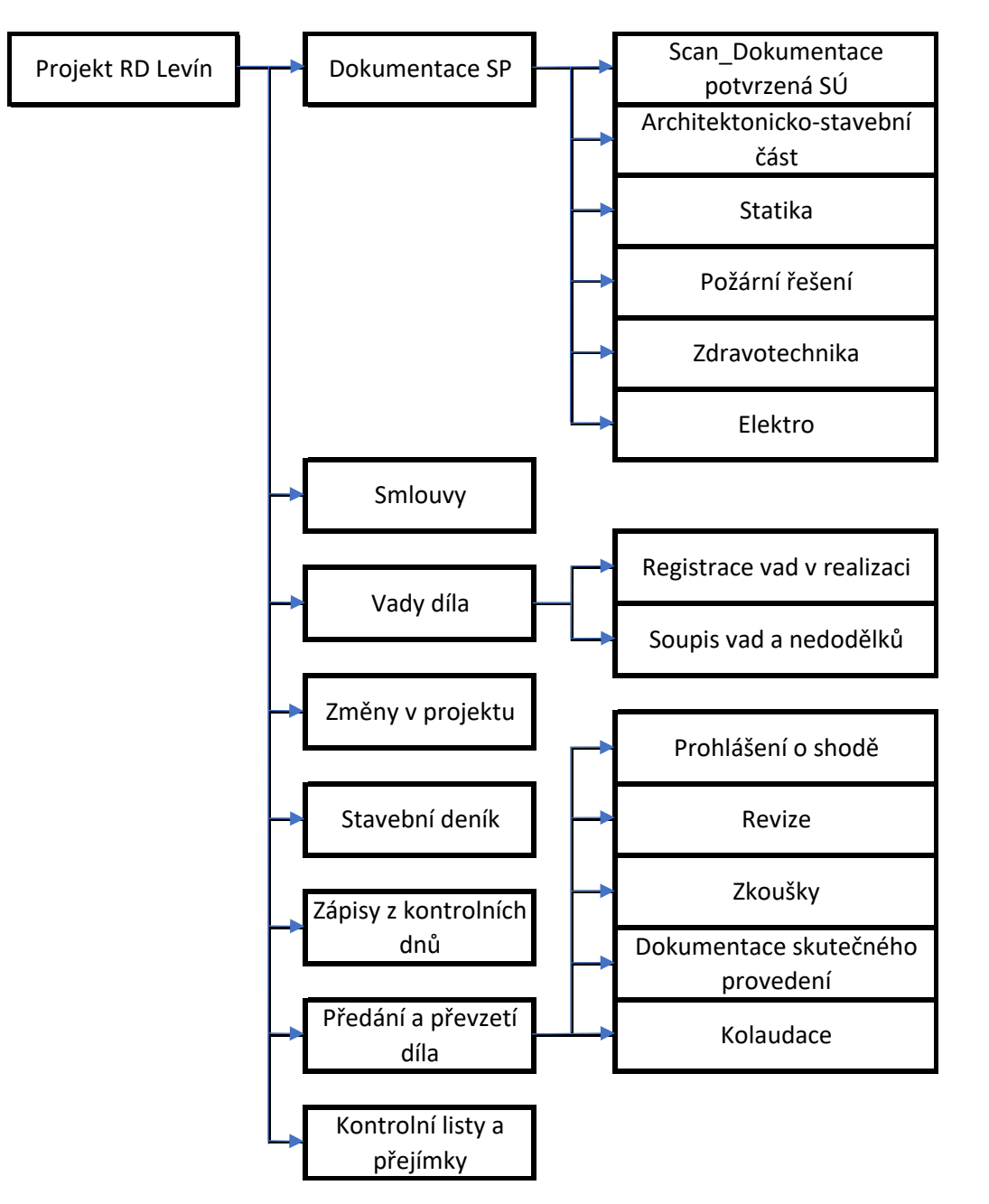

**Obrázek 14 Struktura složek Google Drive (zdroj: autor)**

### **7.3.2 Způsob zaznamenání vady**

Na zaznamenání vady bude mít TDS připravenou Tabulku Google, která může být přístupná odkudkoliv z počítače, tabletu nebo mobilního telefonu. Pomocí vytvořeného kontrolního listu bude provedena kontrola při neshodě některého bodů z checklistu se bude jednat o vadu. Příklad diagramu při objevení vady při dodávce oken.

Implementace software při soupisu vad a nedodělků

Bakalářská práce

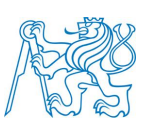

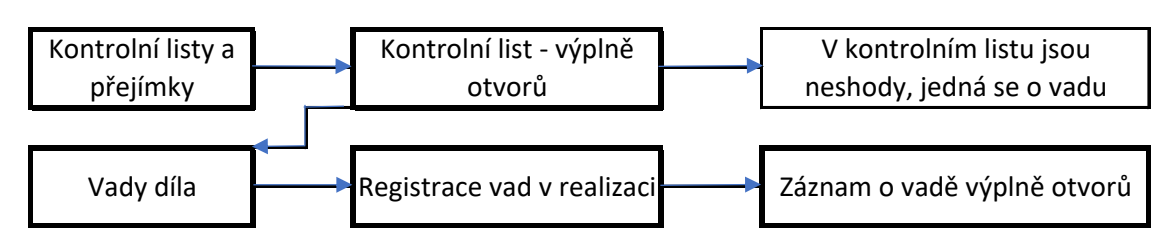

### **Obrázek 15 Workflow při objevení vady (zdroj: autor)**

V záznamu o vadě se bude zapisovat průběh, fotografie a všechny potřebné informace. Po uzavření se může záznam zamknout pro další manipulování. Pro lepší orientaci a vytvoření záznamu je potřeba tablet nebo počítač. Je zde možnost i vkládat elektronické podpisy.

Kontrolní listy a<br>
přejímky<br>
Vady díla<br>
Vady díla<br>
Stražek 15 Workflow při objevení vady (zdroj:<br>
V záznamu o vadě se bude za<br>
otřebné informace. Po uzavření se<br>
otřebné informace. Po uzavření se<br>
očítač. Je zde možnost i Tento proces je poměrně komplikovaný, v lepším případě je nejlepší vést cloudové úložiště pouze pro ukládání aktuální dokumentace, všechny ostatní zápisy, checklisty mít ve fyzické podobě vytištěné. Vždy po kontrolním dni na stavbě vkládat sken těchto dokumentů na úložiště do patřičné struktury.

## **7.3.3 Výstup**

Výstup zaznamenání vady může vypadat způsobem jako na Obrázku č.16.

#### Implementace software při soupisu vad a nedodělků

#### Bakalářská práce

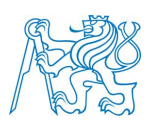

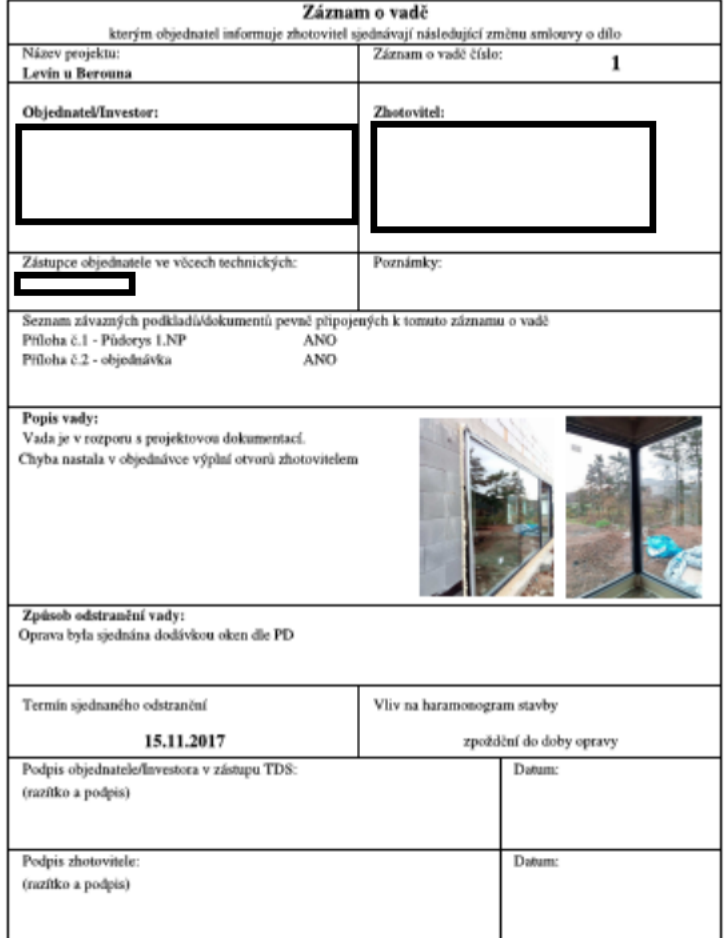

**Obrázek 16 Ukázka záznamu o vadě (zdroj: autor)**

## **7.3.4 Vyhodnocení a cenová náročnost**

Mezi výhody využití tohoto řešení patří:

- cenově nenáročné,
- možnost přístupu odkudkoliv a ze všech druhů zařízení,
- nejsou potřeba žádné licence a instalované programy,
- variabilita a mnohostrannost využití,
- velké množství jazykových mutací,
- zažité a jednoduché ovládání,
- Google Drive-cloudové řešení do 15 Gb bez poplatku,
- elektronický podpis.

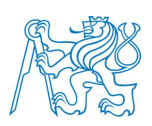

Mezi nevýhody využití tohoto řešení patří:

- není specializovaný na tuto činnost,
- vše se musí vytvořit včetně tabulek,
- společnost musí znát správně svou metodiku,
- není zde žádný návod a technická podpora,
- zápisy nejsou tvořeny automaticky, včetně vkládání informací,
- stálé připojení k internetu, bez toho není možné zpracovávat údaje,
- instalace pluginů dle požadavků.

Cena za toto řešení je poměrně nízká. Celé řešení je zdarma jediná povinnost je třeba vlastnit počítač, dotykový telefon nebo tablet. Datový tarif na 10 Gb, který by měl pro tento účel vyhovovat, je za 499 Kč s DPH.

## **7.4 Implementace softwaru Claim It!**

Software Claim It! patří mezi softwary využívající myšlenku lean managementu. Program je velice jednoduchý a intuitivní sloužící pouze svému účelu. Jeho hlavní myšlenka je jednoduchý proces registrace vad a změn v projektu, kontrola průběhu vady až po dokončení a uzavření.

## **7.4.1 Příprava struktury složek a udělených přístupů**

Způsob vytváření struktury projektu je velice jednoduché. V Obrázku č.20 je ukázán nejvhodnější způsob struktury projektu. Struktura se dá přizpůsobit dle požadavků technického dozoru stavebníka nebo zhotovitele. Ke každé z připravených složek se nahraje soubor přiřazený dané složce.

Implementace software při soupisu vad a nedodělků

### Bakalářská práce

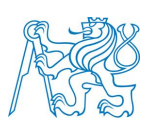

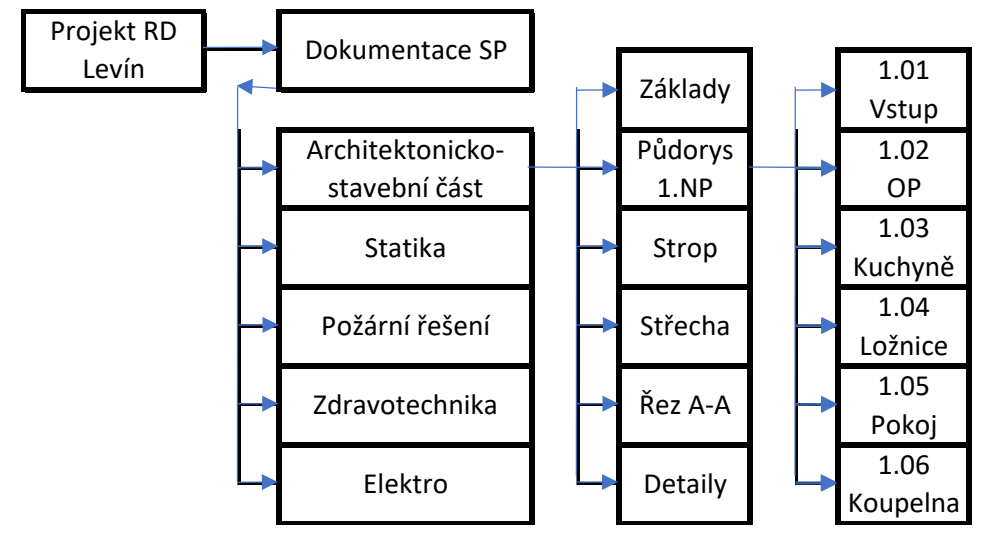

#### **Obrázek 17 Struktura v aplikaci Claim It! (zdroj: autor)**

V projektu se musí nastavit struktura zúčastněných subjektů. Která je velice jednoduchá. Administrátor vytvoří v systému účet podle emailové adresy zhotovitele a přidělí mu funkci v projektu.

| Žádná služba v                     | 16:29           | 97%    | Zádná služba                                                                                                    | 16:29      | 97%    |
|------------------------------------|-----------------|--------|----------------------------------------------------------------------------------------------------|------------|--------|
| $\overline{\phantom{a}}$           | Výběr uživatele |        | K                                                                                                    | Výběr role |        |
|                                    | $Q_{\rm c}$     |        | RD Dubeč                                                                                                    |            |        |
| UŽIVATELÉ V ORGANIZACI             |                 |        | Zdeněk Češík<br>zdenek@manastay.cz                                                                                                    |            |        |
| Tomáš Roman<br>tom@manastav.cz     |                 | vybrat | ZVOLTE ROLI UŽIVATELE                                                                                                    |            |        |
| Jan Novák<br>novak@seznam.cz       |                 | zvolen | Dodavatel<br>- vidí pouze své události<br>- Feliení událostí<br>zdarma                                                                                                    |            | zvolit |
| Iva Nováková<br>iva@manastav.cz    |                 | vybrat | Investor<br>- neovivňuje chod projektu<br>- vidi celý projekt<br>vezmo organizaci licenci                                                                                                 |            | zvolit |
| Zdeněk Češík<br>zdenek@manastav.cz |                 | vybrat |                                                                                                    |            |        |
|                                    |                 |        | Zadavatel<br>- vidi celý projekt<br>- správa uživatelů na projektu<br>- zadávání a úprava událostí<br>- řešení událostí<br>vezme organizaci licenci                                       |            | zvolit |
|                                    |                 |        | Administátor<br>- správa užívatelů v organizaci<br>- vidí celý projekt<br>- správa uživatelů na projektu<br>- zadávání a úprava událostí<br>- řešení událostí<br>vezme organizaci licenci |            | zvolit |
|                                    |                 |        |                                                                                                    |            |        |
|                                    |                 |        |                                                                                                    |            |        |
|                                    |                 |        |                                                                                                    |            |        |

**Obrázek 18 Struktura subjekt v projektu (zdroj: www.managit.cz)**

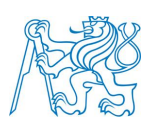

## **7.4.2 Způsob zaznamenání a proces řízení vady**

Program Claim It! má jasné a přesné workflow o aktuálním stavu závady. Na Obrázku č.19 je vytvořen ideální postup při odhalení vady. Struktura oznámení a zasílání informací o stavu je zde automaticky vytvořena. Bohužel software pozbývá funkci Kontrolních listů. Ty si musí technický dozor stavebníka vždy připravit a přinést na stavbu.

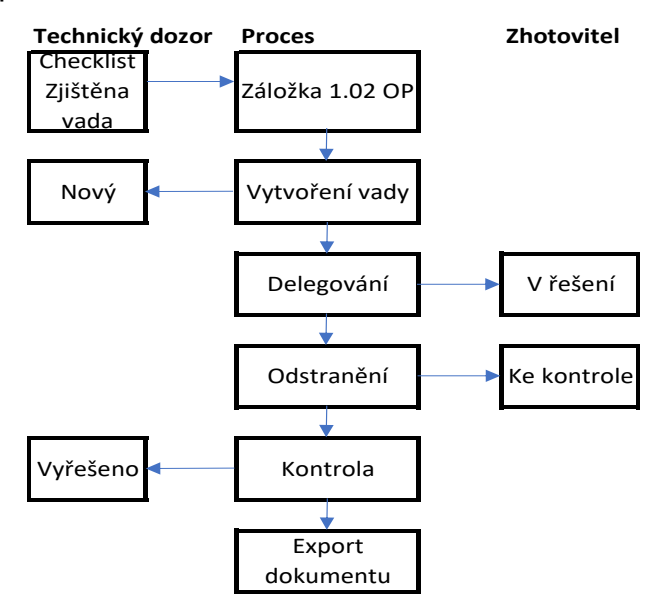

 **Obrázek 19 Workflow postupu vad Claim It! (zdroj: autor)**

Přehledné označení místa vady a přidání fotografie v půdorysu projektu daného podlaží pomáhá jasným oznámením vady místa v projektu zhotovitele. Ten se poté nemůže vymluvit na to, že vada nebyla zřejmě definovaná.

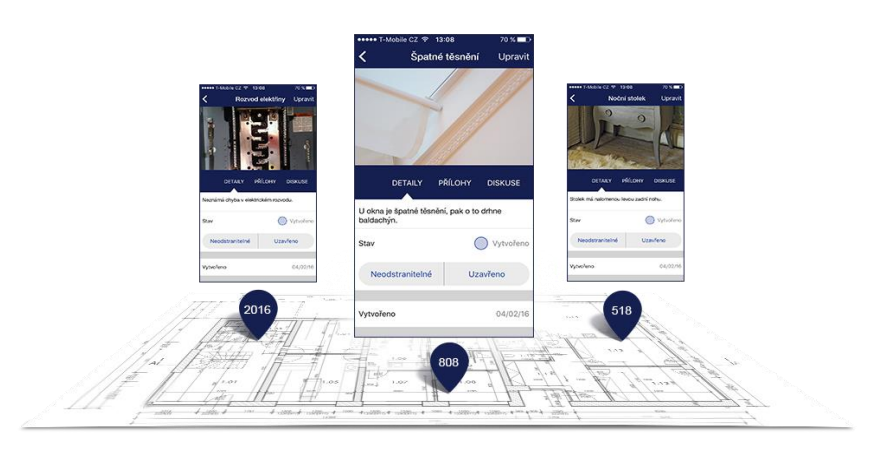

 **Obrázek 20 Systém označení ve výkresech Claim It! (zdroj: www.managit.cz)**

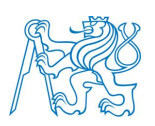

## **7.4.3 Výstup**

Kontrolou a uzavřením vady v projektu technickým dozorem investora se automaticky vytvoří záznam s reportem o průběhu vady včetně komunikace a všech přiložených dokumentů.

Další možnost exportu dokumentů je soupis všech vad a změn v projektu bez podrobností. Tím je vytvořen čistý výpis a stav všech vad v projektu.

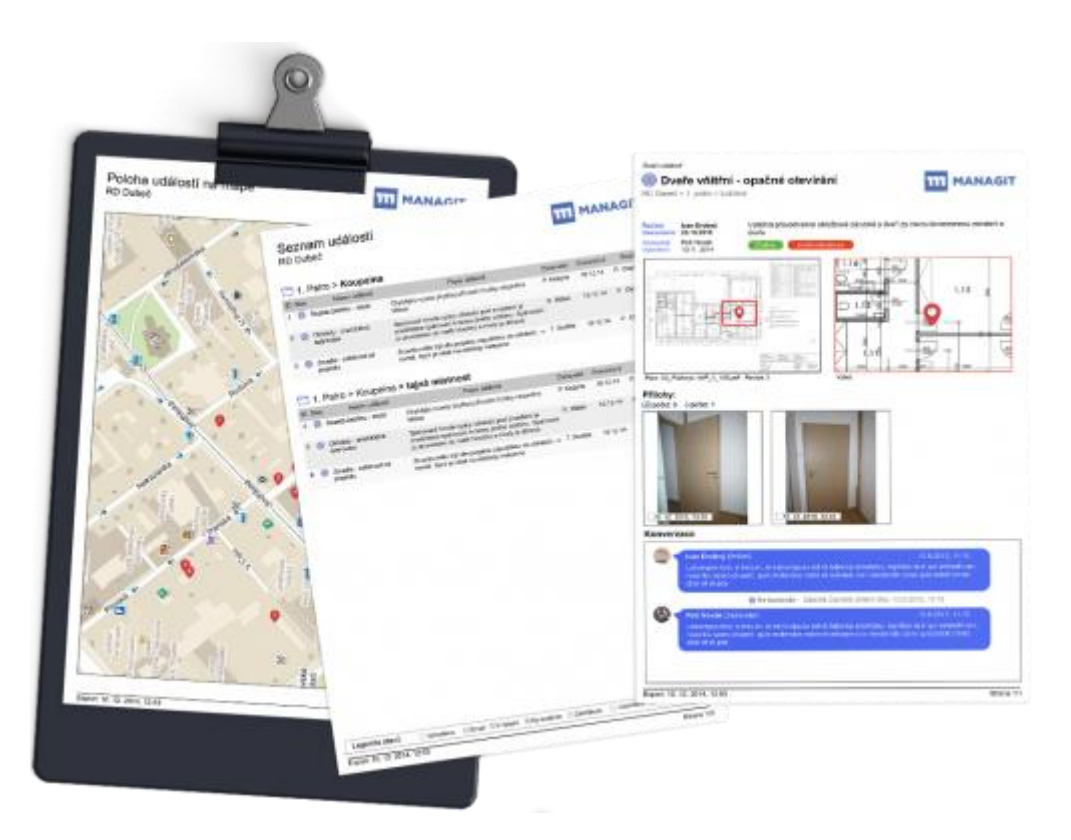

**Obrázek 21 Výstupy ze softwaru Claim It! (zdroj: www.managit.cz)**

# **7.4.4 Vyhodnocení a cenová náročnost**

Mezi výhody využití tohoto řešení patří:

- specializovaný a fungující nástroj,
- jednoduché, pochopitelné ovládání,
- podpora a uživatelská příručka,
- jednoduchá aktualizace podkladů, bez ztráty předešlých informací,
- úspora času při vytváření soupisu vad a nedodělků,

Implementace software při soupisu vad a nedodělků Bakalářská práce

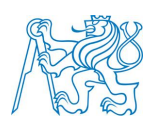

- neomezené a chráněné úložiště,
- rychle a přesné zadání vady zhotoviteli,
- zpracované workflow vad a změn,
- automatické tvoření zápisu, exportu do pdf,
- možnost pracovat i offline,
- kompletně v češtině.

Mezi nevýhody využití tohoto řešení patří:

- nepodporuje tvorbu kontrolních listů,
- není v povědomí uživatelů, musí projít školením,
- potřeba administrátora pro správu a aktualizaci dat,
- složitá struktura nahrávání a obsluhy dokumentace,
- není možné nahrát ostatní dokumenty jako smlouvy atd.,
- měsíční paušální cena, nákup licence,
- jednoúčelové využití.

Cena za toto řešení je ve střední třídě. Celé řešení je možné platit pouze paušálně v ceně od 1 454 Kč bez DPH. Další povinnost je třeba vlastnit počítač, dotykový telefon nebo tablet. Datový tarif na 10 Gb, který by měl pro tento účel vyhovovat, je za 499 Kč s DPH. Datový tarif není nutný z důvodu offline přístupu.

# **7.5 Implementace softwaru FieldWire**

## **7.5.1 Příprava struktury složek a udělených přístupů**

Software má velice propracovaný systém pro správu dokumentace s možností propojení s cloudovým úložištěm jako je Dropbox nebo Google Drive. Jednoduchý přehled veškeré dokumentace spojené s projektem.

Implementace software při soupisu vad a nedodělků

Bakalářská práce

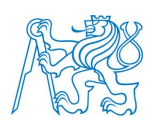

| Projekt RD | Plans        |  | Dokumentace SP     |  |  |         |
|------------|--------------|--|--------------------|--|--|---------|
| Levín      |              |  |                    |  |  |         |
|            |              |  |                    |  |  | Základy |
|            |              |  | Architektonicko-   |  |  | Půdorys |
|            |              |  | stavební část      |  |  | 1.NP    |
|            |              |  | Statika            |  |  | Strop   |
|            |              |  | Požární řešení     |  |  | Střecha |
|            |              |  | Zdravotechnika     |  |  | Řez A-A |
|            |              |  | Elektro            |  |  | Detaily |
|            |              |  |                    |  |  |         |
|            |              |  | Zápisy kontrolních |  |  |         |
|            | <b>Files</b> |  | dnů                |  |  |         |
|            |              |  |                    |  |  |         |
|            | Photos       |  | Fotografie z       |  |  |         |
|            |              |  | kontrolních dnů    |  |  |         |

**Obrázek 22 Struktura v aplikaci FieldWire (zdroj: www.fieldwire.com)**

Nastavení přístupu do složek pomocí administrátora projektu, který propojí účty a může zde nastavit možnosti přístupu a editace. Výsledný vzhled po implementaci je zobrazen na Obrázku č.22

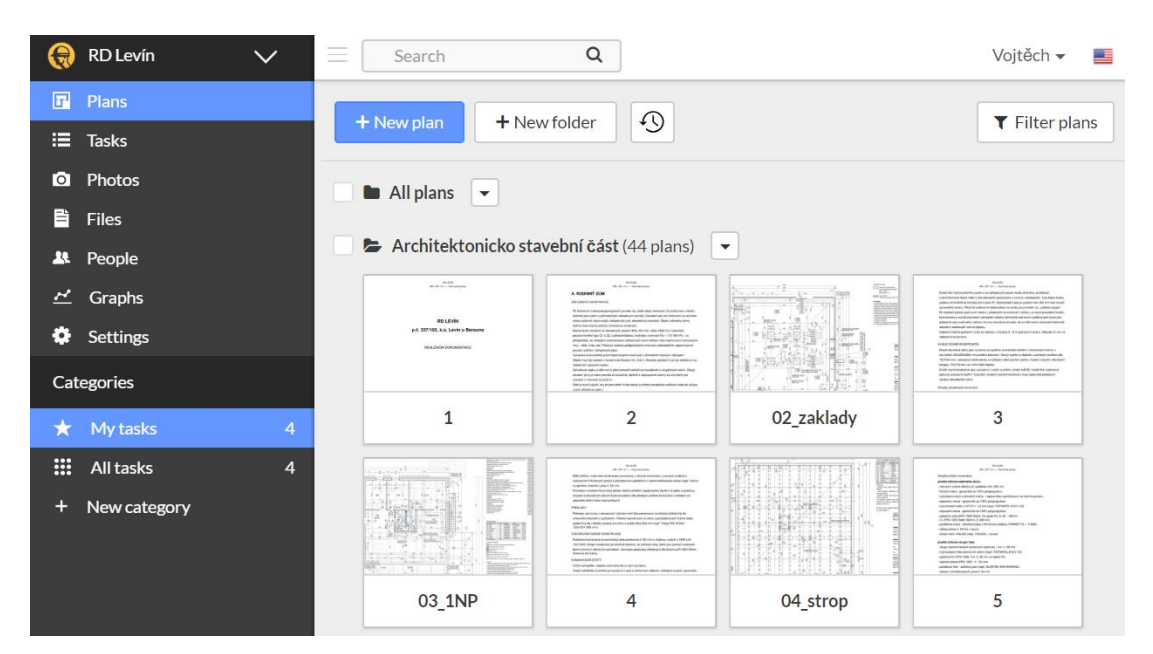

 **Obrázek 23 Struktura složek FieldWire (zdroj: www.fieldwire.cz)**

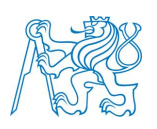

## **7.5.2 Způsob zaznamenání a proces řízení vady**

Zde je odlišný proces proti předešlému programu. V záložce Task se vytvoří úkoly na principu kontrolního listu tzv. Checklistu, který je možno vytvořit technickým dozorem nebo importem z jiné zakázky. Při rozporu prováděných prací s checklistem se jedná o vadu. Vytvořená vada se oznámí vybraným subjektům na stavbě, přidá se umístění na mapě včetně fotografie a možnost nastavení priority vady. Níže je uveden diagram procesu řízení vady.

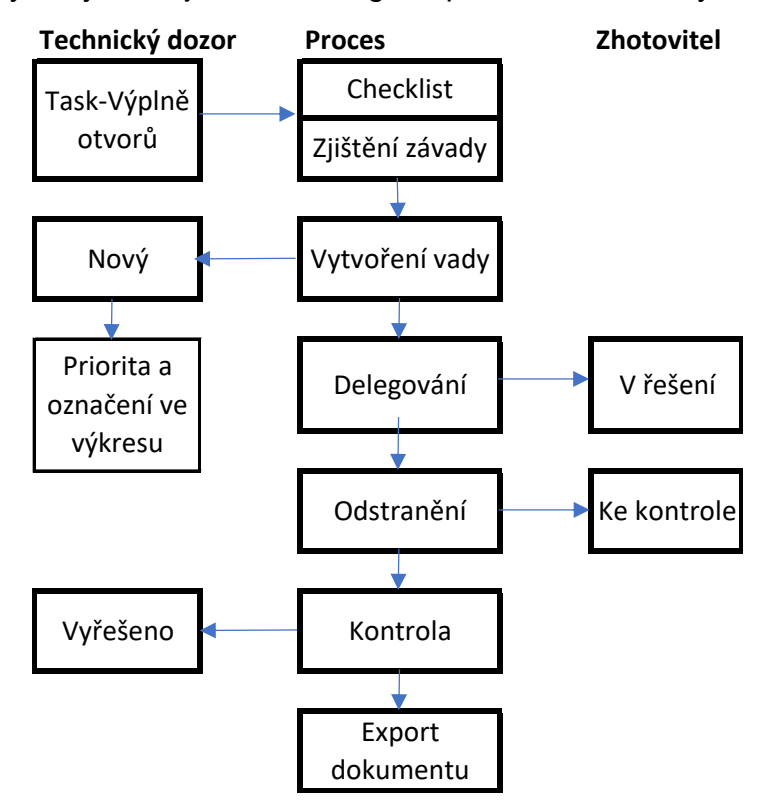

 **Obrázek 24 Workflow postupu vad FieldWire (zdroj: autor)**

Přehledné značení ve výkresové dokumentaci pomocí tzv. pinu včetně propracovaného barevného označení a případného komentáře. Při aktualizaci výkresové dokumentace vše přenese do nového výkresu.

#### Implementace software při soupisu vad a nedodělků

#### Bakalářská práce

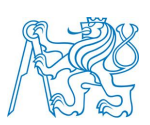

| $\alpha$<br>Search                       |                  | #2   @VLU   03_1NP<br>Vada výplně otvorů                                                                                                    | <b>Task Attributes</b>             |
|------------------------------------------|------------------|----------------------------------------------------------------------------------------------------|------------------------------------|
| + New task<br>+ Import tasks             | <b>A</b> Generat | <b>Related Tasks:</b>                                                                                                    | Status<br>Priority $2 \rightarrow$ |
| Overdue (1)                              |                  | #6   @VLU<br>$1\circ$<br>Vada výplně otvorů                                                                                                    | Dodávky<br>Category<br>stavby      |
| #2   @VLU   03_1NP<br>Vada výplně otvorů |                  | + Add new task   + Find existing task<br>Checklist:                                                                                                    | Assignee<br>Vojtěch -              |
| Due today                                |                  | Kontrola ochranných fólií na oknech (@VLU)<br>п<br>Kontrola velikosti spáry mezi oknem a stavebním otvorem (@VLU)<br>П<br>Kontrola ukotvení oken do zdiva (@VLU)<br>□<br>Kontrola souvislého zapěnění, ořezání přebytečné pěny (z vnitřní strany) a<br>П<br>odstranění (zkrácení) přebytečných částí distančních a nosných podložek<br>$(\textcircled{a}$ VLU)<br>Kontrola nalepení a přilnavosti par.folií (@VLU)<br>п<br>+ Add check item   + Add checklist<br>Messages: | <b>Kilme</b><br>03_1NP             |
|                                          |                  | Vojtěch Lukeš                                                                                                    | Tags                               |
|                                          |                  | Changed title to Vada výplně otvorů<br>3:05 PM                                                                                                    | <b>9</b> Location                  |
|                                          |                  | Changed category to Dodávky stavby<br>3:05 PM                                                                                                    |                                    |
|                                          |                  | Changed plan to 03_1NP<br>3:05 PM                                                                                                    | □ Start date<br>$5/15/18$ -        |
|                                          |                  | Changed start date to 5/15/18<br>3:06 PM                                                                                                    | □ End date<br>$5/15/18$ -          |
|                                          |                  | Changed manpower to 0 man-hours<br>3:06 PM                                                                                                    | Manpower<br>5 man-hours /          |
|                                          |                  | Changed manpower to 5 man-hours<br>3:06 PM                                                                                                    | Cost<br>- 1                        |
|                                          |                  | 3:12 PM                                                                                                    |                                    |

**Obrázek 25 Zadávání vady do FieldWire (zdroj: www.fieldwire.com)**

## **7.5.3 Výstup**

Každý den je automaticky vytvořen a zaslán email technickému dozoru stavebníka o stavu všech vad na stavbě a procesu jejich odstraňování. Po uzavření vady je možný export do pdf s možností vybrání všech podrobností, co má dokument obsahovat např. je zde možný i hromadný export pro závěrečný soupis vad a nedodělků s elektronickým podpisem. Bohužel export ze zkušební verze není možný.

Implementace software při soupisu vad a nedodělků

#### Bakalářská práce

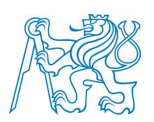

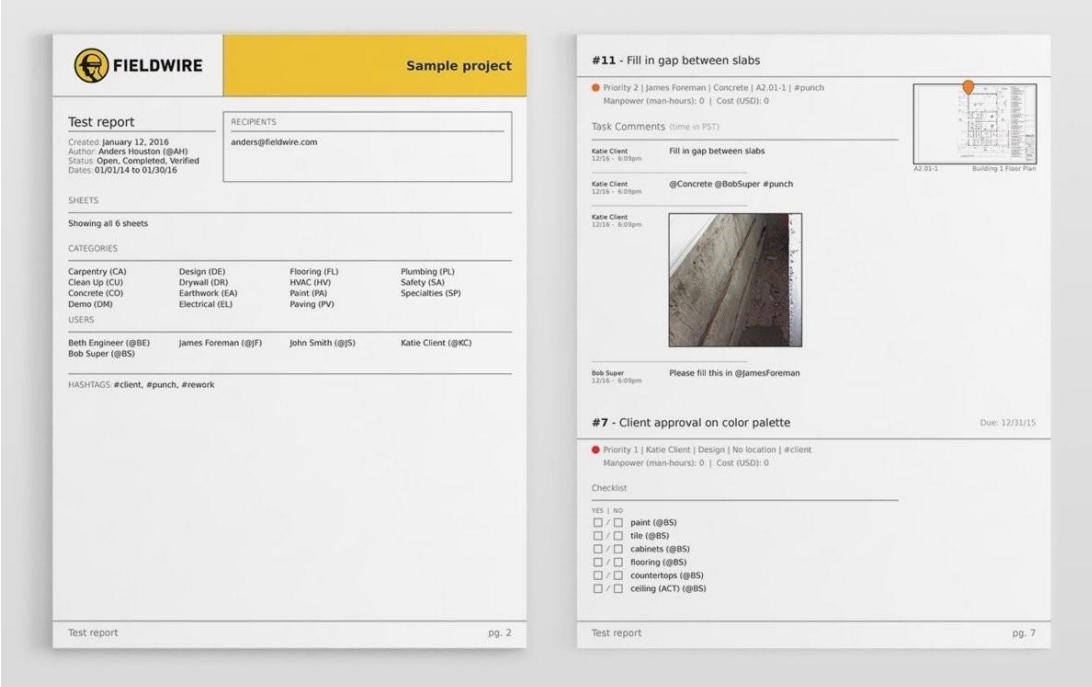

**Obrázek 26 Výstup protokolu o vadě FieldWire (zdroj: www.fieldwire.com)**

## **7.5.4 Vyhodnocení a cenová náročnost**

Mezi výhody využití tohoto řešení patří:

- specializovaný a fungující nástroj,
- jednoduché, pochopitelné ovládání,
- podpora a uživatelská příručka,
- jednoduchá aktualizace podkladů, bez ztráty předešlých informací,
- úspora času při vytváření soupisu vad a nedodělků,
- rozšířená správa dat projektu včetně všech dokumentů,
- neomezené a chráněné úložiště,
- rychle a přesné zadání vady zhotoviteli,
- zpracované workflow vad a změn,
- automatické tvoření zápisu, exportu do pdf,
- možnost pracovat i offline,
- možné vytvářet kontrolní listy.

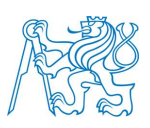

Mezi nevýhody využití tohoto řešení patří:

- podpora a uživatelská příručka pouze v angličtině,
- software v několika jazykových mutacích, bohužel bez češtiny,
- není v povědomí uživatelů, musí projít školením,
- potřeba administrátora pro správu a aktualizaci dat,
- měsíční paušální cena, nákup licence,
- jednoúčelové využití.

Cena za toto řešení je ve střední třídě. Celé řešení je možné platit pouze paušálně v ceně od 858 Kč bez DPH pro jednoho uživatele. Pro naši potřebu zhruba 10 zapojených uživatelů vychází na 8 580 Kč s DPH měsíčně. Další povinnost je třeba vlastnit počítač, dotykový telefon nebo tablet. Datový tarif na 10 Gb, který by měl pro tento účel vyhovovat, je za 499 Kč s DPH. Datový tarif není nutný z důvodu offline přístupu.

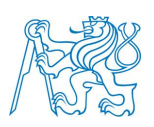

# **8 POROVNÁNÍ POSTUPU**

Navržené postupy v této práci s porovnáním postupu stávajících vychází velice podobně. Základ postupu vytýkání vad nebo závěrečného soupisu vad a nedodělků je stejný. Při odhalení vady technickým dozorem, musí být zhotovitel neprodleně obeznámen a vada musí být zaprotokolovaná.

Smyslem navrženého softwaru je ulehčení časové náročnosti při kontrole vad, jasné a zřetelné vytknutí vady a urychlení komunikace s investorem o následném odstranění. Slouží také jako nástroj pro kontrolu těchto vad před předáním díla. Výsledkem je přehledná tabulka se soupisem vad a nedodělků.

Celý tento systém dokáže ušetřit více než 70 % času proti stávajícímu postupu. Hlavním důvodem je snížení administrativních úkonů a zautomatizování procesu. Přehledné a včasné výstupy zvýší i celou kvalitu stavební zakázky.

Problémy vzniklé implementací jsou hlavně v počátku z důvodu pořizovacích nákladů na techniku (počítač, mobil, tablet), na zaučení v softwaru všech zúčastněných subjektů a měsíčního paušálního poplatku. Jako nejvhodnější software mi vyšel Claim It!, který svou jednoduchostí a cenou splňuje požadavky. Pří úspoře spousty hodin práce administrativními úkony je cena zanedbatelná.
ČESKÉ VYSOKÉ UČENÍ TECHNICKÉ V PRAZE Implementace software při soupisu vad a nedodělků Bakalářská práce

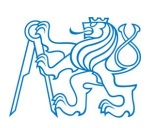

## **ZÁVĚR**

V teoretické části jsem se seznámil se situací využívání BIM a digitalizací ve stavebnictví, principem lean managementu, problematikou zapojení technického dozoru investora v průběhu realizace zakázek, právním hlediskem vzniklé z vadného plnění díla.

V praktické části jsem se seznámil s vadami vzniklými v průběhu realizace, analýzou chyb a správného řešení. Dále jsem se seznámil se software napříč celým světem a osvojil si práci s některými z nich. Absolvoval jsem i schůzky s distributory, které tyto softwarové řešení prodávají v České republice. Navrhl jsem tři možné způsoby implementace s vytvořením a delegováním vad. Zde jsem ukázal, jak tyto softwary pracují a shrnul výhody, nevýhody a vliv na cenu. V závěru je porovnán stávají postup s postupem navrženým využívající software. Ten ukázal, že implementace software náročná není a stavební společnosti se jí zbytečně vyhýbají. Mezi základní problémy implementace patří cena a nechuť učit se novým věcem.

Cílem této práce bylo implementovat software na reálnou zakázku a zhodnotit jeho přínos. Všechny cíle bakalářské práce, které jsou uvedeny v úvodu a zadání, byly naplněny.

ČESKÉ VYSOKÉ UČENÍ TECHNICKÉ V PRAZE Implementace software při soupisu vad a nedodělků Bakalářská práce

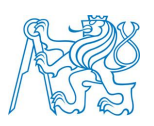

## **SEZNAM POUŽITÉ LITERATURY**

[1] ČERNÝ, Martin. BIM příručka. Praha: Odborná rada pro BIM, 2013. ISBN 978-80-260-5296-8.

[2] Koncepce zavádění metody BIM v České republice. Ministerstvo průmyslu a obchodu České republiky, 2017. Dostupné také z: https://www.mpo.cz/assets/cz/stavebnictvi-a-suroviny/bim/2017/10/Koncepcezavadeni-metody-BIM-v-CR.pdf

[3] LADRA, J., MIKŠ, L. Stavební, autorský a technický dozor investora: praktická příručka. Praha: Dashöfer, 2008 ISBN 978-80-862-2961-4

[4] ROUNDS, Jerald L., SEGNER, Robert O. Construction Supervision, Wiley, 2011, [cit. 2018-5-24] ISBN 978-04-706-1496-9

[4] ROUNDS, Jerald L., SEGNER, Robert O. Construction Supervision, Wiley, 2011, [cit. 2018-5-24] ISBN 978-04-706-1496-9

[5] BĚLOHLÁVEK, Alexander, J. ČERNÝ, Filip. JUNGWIRTHOVÁ, Marianna. KLÍMA, Pavel. PROFELDOVÁ, Tereza. ŠROTOVÁ, Eliška. Nový občanský zákoník, Srovnání dosavadní a nové občanskoprávní úpravy včetně předpisů souvisejících. Plzeň: Aleš Čeněk. 2012. 830 s. ISBN 978-80-7380-413-8

[6] HORÁK, Pavel. Smlouva o dílo v novém občanském zákoníku (Pohled soudce na vybrané otázky a použitelnost stávající judikatury) [online]. 2014 Dostupné z:<http://www.bulletin-advokacie.cz/smlouva-o-dilo-v-novem>

[7] ŠTANDERA, Jan. Smlouva o dílo v novém občanském zákoníku. Praha: C.H.Beck. 2013. ISBN 978-80-7400-519-0

[8] PFEIFFER W.;WEISS E. Lean Management: Grundlagen der Führung und Organisation lernender Unternehmen. 2. přepracované a rozšířené vydání. Erich Schmidt Verlag Berlin. 264 str. 1994. ISBN 3-503-03678-4

[9] DLABAČ J. *Štíhlé výrobní* systémy – princip "Best of Best"

ČESKÉ VYSOKÉ UČENÍ TECHNICKÉ V PRAZE Implementace software při soupisu vad a nedodělků Bakalářská práce

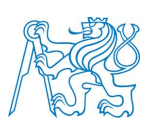

Dostupné z http://e-api.cz/article/69775.stihle-vyrobni-systemy-8211-princip-8222-best-of-best-8220-/

[10] Centrum evropského projektování, regionální rozvojová agentura Královohradeckého kraje, Lektorské materiály pro TDI Dostupné z [http://paak.cep-rra.cz/files/seminare/seminar-TDI/01\\_2012/02\\_TDI\\_lektorske](http://paak.cep-rra.cz/files/seminare/seminar-TDI/01_2012/02_TDI_lektorske-materialy.pdf)[materialy.pdf](http://paak.cep-rra.cz/files/seminare/seminar-TDI/01_2012/02_TDI_lektorske-materialy.pdf)

[11] TOMÁNKOVÁ, Jaroslava a Dana ČÁPOVÁ. *Management staveb*. Vyd. 1. Praha: FinEco, 2013, 225 s. ISBN 978-80-86590-12-7

[12] BENDÁKOVÁ, Lenka. *Kontrolujeme provádění staveb: [stavební kniha 2010]*. 1. vyd. Praha: ČKAIT, 2010, 197 s. ISBN 978-80-87093-93-1

[13] ČESKO. Zákon č. 183/2006 Sb.: *Zákon o územním plánování a stavebním řádu (stavební zákon)*. 2006 Dostupné také z: <https://www.zakonyprolidi.cz/cs/2006-183>

[14] ČESKO. Vyhláška č. 268/2009 Sb.: *Vyhláška o technických požadavcích na stavby* 2009. [cit. 2018-5-24] Dostupné také z:<https://www.zakonyprolidi.cz/cs/2009-268>

[15] ČESKO. Vyhláška č. 499/2009 Sb.: *Vyhláška o dokumentaci staveb*.2009 Dostupné také z:<https://www.zakonyprolidi.cz/cs/2006-499>

[16] ČESKO. Zákon č. 89/2012 Sb.: *Zákon občanský zákoník*. [cit. 2018-5-24] Dostupné také z: https://www.zakonyprolidi.cz/cs/2012-89

[17] Okamžik předání a převzetí díla [online].

Dostupné z<http://www.ppak.cz/okamzik-predani-dila-a-predavaci-protokol/>

[18] Legislativní komise ČKAIT, Technický dozor stavebníka od 1.ledna 2018 [online].

Dostupné z [http://zpravy.ckait.cz/article/technicky-dozor-stavebnika-od-1-ledna-](http://zpravy.ckait.cz/article/technicky-dozor-stavebnika-od-1-ledna-2018/)[2018/](http://zpravy.ckait.cz/article/technicky-dozor-stavebnika-od-1-ledna-2018/)

ČESKÉ VYSOKÉ UČENÍ TECHNICKÉ V PRAZE

Implementace software při soupisu vad a nedodělků Bakalářská práce

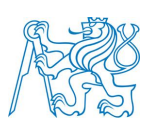

[19] LAŠMANSKÝ, Jan; HOLÁSKOVÁ, Alena. Technický dozor stavebníka ve veřejných zakázkách [online].

Dostupné z: [https://www.epravo.cz/top/clanky/technicky-dozor-stavebnika-ve](https://www.epravo.cz/top/clanky/technicky-dozor-stavebnika-ve-verejnych-zakazkach-107257.html)[verejnych-zakazkach-107257.html](https://www.epravo.cz/top/clanky/technicky-dozor-stavebnika-ve-verejnych-zakazkach-107257.html)

[20] VARGIC, Mikuláš. Společná odpovědnost zhotovitele, subdodavatelů a dalších subjektů za vady stavby (IV) [online]. Dostupné z [https://www.tzb-info.cz/normy-a-pravni-predpisy-facility](https://www.tzb-info.cz/normy-a-pravni-predpisy-facility-management/10865-spolecna-odpovednost-zhotovitele-subdodavatelu-a-dalsich-subjektu-za-vady-stavby-iv)[management/10865-spolecna-odpovednost-zhotovitele-subdodavatelu-a](https://www.tzb-info.cz/normy-a-pravni-predpisy-facility-management/10865-spolecna-odpovednost-zhotovitele-subdodavatelu-a-dalsich-subjektu-za-vady-stavby-iv)[dalsich-subjektu-za-vady-stavby-iv](https://www.tzb-info.cz/normy-a-pravni-predpisy-facility-management/10865-spolecna-odpovednost-zhotovitele-subdodavatelu-a-dalsich-subjektu-za-vady-stavby-iv)

[21] FRANCOVÁ, Anna; STEJSKALOVÁ, Dana. Odpovědnost za vady díla v novém občanském zákoníku (II) [online].

Dostupné z [https://www.tzb-info.cz/pravni-predpisy/10721-odpovednost-za-vady](https://www.tzb-info.cz/pravni-predpisy/10721-odpovednost-za-vady-dila-v-novem-obcanskem-zakoniku-ii)[dila-v-novem-obcanskem-zakoniku-ii](https://www.tzb-info.cz/pravni-predpisy/10721-odpovednost-za-vady-dila-v-novem-obcanskem-zakoniku-ii)

[22] Dopady využívané metody BIM a digitalizace stavebnictví [online] [cit. 2018- 5-24].

Dostupné z [http://www.sps.cz/RDS/\\_deail\\_new.asp?id=7604&type=akt-bim](http://www.sps.cz/RDS/_deail_new.asp?id=7604&type=akt-bim)

[23] Štíhlá výrova [online].

Dostupné z

https://cs.wikipedia.org/wiki/%C5%A0t%C3%ADhl%C3%A1\_v%C3%BDroba

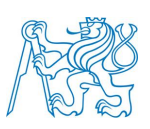

## **SEZNAM OBRÁZKŮ**

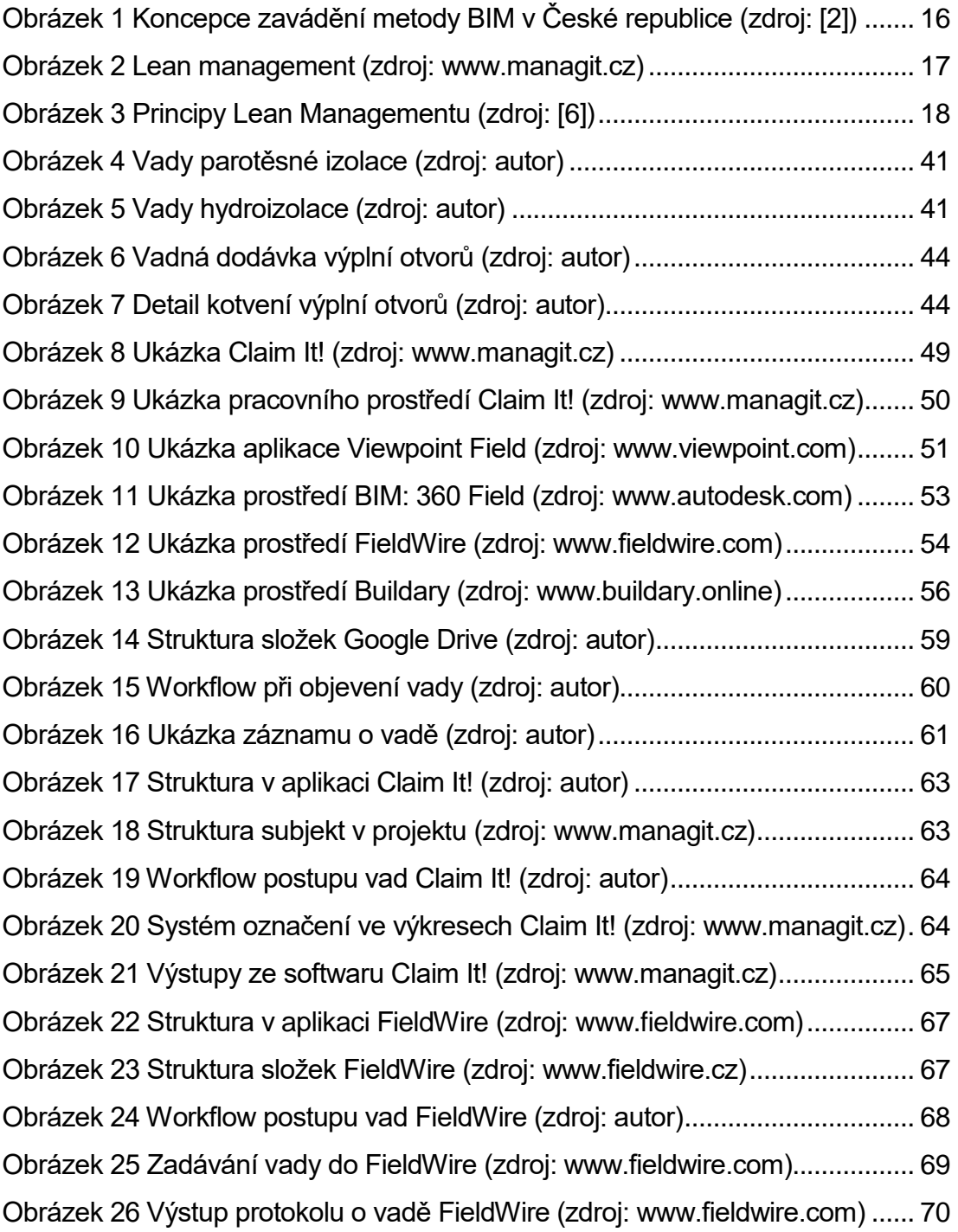

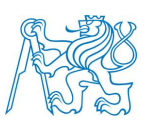

## **SEZNAM TABULEK**

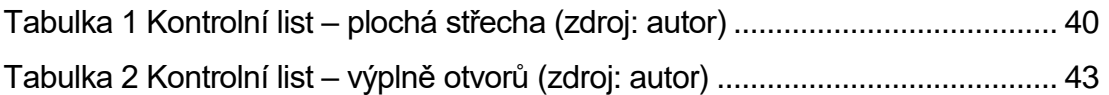